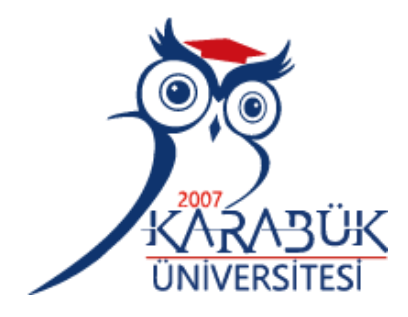

# **KÜTLE SPEKTROMETRESİ TEMELLİ GÖRÜNTÜLEME İÇİN YENİ BİR VERİ İŞLEME YAZILIMININ GELİŞTİRİLMESİ**

**Betül KARABUDAK**

# **2021 YÜKSEK LİSANS TEZİ BİYOMEDİKAL MÜHENDİSLİĞİ**

**Tez Danışmanı Dr. Öğr. Üyesi Hacı Mehmet KAYILI**

## **KÜTLE SPEKTROMETRESİ TEMELLİ GÖRÜNTÜLEME İÇİN YENİ BİR VERİ İŞLEME YAZILIMININ GELİŞTİRİLMESİ**

**Betül KARABUDAK**

**T.C. Karabük Üniversitesi Lisansüstü Eğitim Enstitüsü Biyomedikal Mühendisliği Anabilim Dalında Yüksek Lisans Tezi Olarak Hazırlanmıştır**

**Tez Danışmanı Dr. Öğr. Üyesi Hacı Mehmet KAYILI**

> **KARABÜK Temmuz 2021**

Betül KARABUDAK tarafından hazırlanan "KÜTLE SPEKTROMETRESİ TEMELLİ GÖRÜNTÜLEME İÇİN YENİ BİR VERİ İŞLEME YAZILIMININ GELİŞTİRİLMESİ" başlıklı bu tezin Yüksek Lisans Tezi olarak uygun olduğunu onaylarım.

Dr. Öğr. Üyesi Hacı Mehmet KAYILI .......................... Tez Danışmanı, Biyomedikal Mühendisliği Anabilim Dalı

Dr. Öğr. Üyesi Hakan YILMAZ .......................... İkinci Tez Danışmanı, Tıp Mühendisliği Anabilim Dalı

<span id="page-2-0"></span>Bu çalışma, jürimiz tarafından Oy Birliği ile Biyomedikal Mühendisliği Anabilim Dalında Yüksek Lisans tezi olarak kabul edilmiştir. 02/07/2021

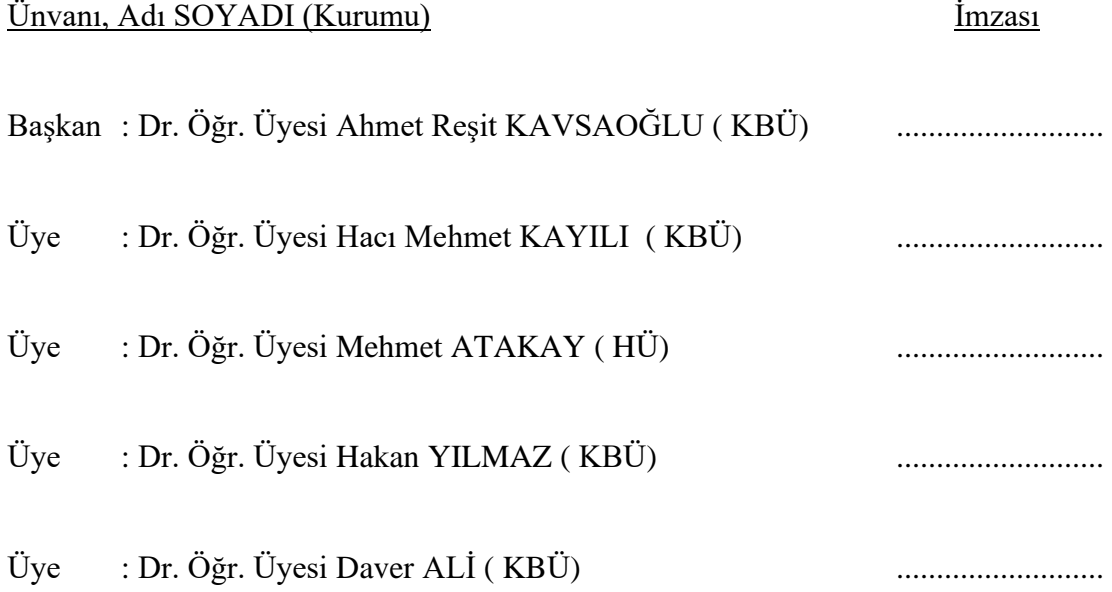

KBÜ Lisansüstü Eğitim Enstitüsü Yönetim Kurulu, bu tez ile, Yüksek Lisans derecesini onamıştır.

Prof. Dr. Hasan SOLMAZ .......................... Lisansüstü Eğitim Enstitüsü Müdürü

*"Bu tezdeki tüm bilgilerin akademik kurallara ve etik ilkelere uygun olarak elde edildiğini ve sunulduğunu; ayrıca bu kuralların ve ilkelerin gerektirdiği şekilde, bu çalışmadan kaynaklanmayan bütün atıfları yaptığımı beyan ederim."*

Betül KARABUDAK

## **ÖZET**

### **Yüksek Lisans Tezi**

## <span id="page-4-0"></span>**KÜTLE SPEKTROMETRESİ TEMELLİ GÖRÜNTÜLEME İÇİN YENİ BİR VERİ İŞLEME YAZILIMININ GELİŞTİRİLMESİ**

**Betül KARABUDAK**

**Karabük Üniversitesi Lisansüstü Eğitim Enstitüsü Biyomedikal Mühendisliği Anabilim Dalı**

**Tez Danışmanı: Dr. Öğr. Üyesi Hacı Mehmet KAYILI Dr. Öğr. Üyesi Hakan YILMAZ Temmuz 2021, 41 sayfa**

Kütle spektrometresi biyomoleküllerin kapsamlı analizlerinde kullanılan en önemli tekniklerden biridir. Matriks yardımlı lazer desorpsiyon/iyonlaştırma uçuş zamanlı (MALDI-TOF) kütle spektrometresi, proteinleri ve peptitleri tespit etmeye yönelik yüksek hızı ve hassasiyetinden dolayı kullanımı tercih edilen bir yöntemdir. Kütle spektrometresi temelli görüntüleme ve matriks yardımlı lazer desorpsiyon/iyonlaştırma (MALDI) görüntüleme deneylerinden elde edilen verilerin analizi için birçok yazılım kütüphanesi ve araç olmasına rağmen verilerin verimli yorumlanmasına yardımcı olan, kullanımı kolay, kullanıcı dostu arayüzlere sahip uygulamalara günümüzde ihtiyaç devam etmektedir.

Tez çalışmasında, MALDI görüntüleme verileri için python platformunda açık kaynaklı ve kullanımı ücretsiz olan bir arayüz geliştirilmiştir. Geliştirilen arayüzün kullanıcıların kolaylıkla kullanmasına yönelik bir tasarıma sahip olması benimsenmiştir. Arayüz, kütle spektrometresi temelli görüntülemede yaygın olarak kullanılan bir veri formatı olan ".imzML" dosyalarının işlenmesine uygun olarak geliştirilmiştir. MALDI görüntüleme verileri için geliştirilen spektrum fonksiyonu, spektrum grafiği çizdirerek maksimum tepe yoğunluklarını görmemize imkan tanımaktadır. Geliştirilen arayüz, tek kütle/yük için oluşan grafikten değer okuyarak görüntü oluşturmanın temelini sunmaktadır. Bu özelliği ile kullanıcı istenilen kütle/yük (m/z) değerini grafik araçlarını kullanarak belirleyebilmektedir. Ayrıca oluşan izotop dağılımlarını net bir şekilde inceleme imkanı sağlamaktadır. Geliştirilen arayüzde görselleştirme işlevleri, pyimzML kütüphanesi kullanılarak oluşturulmakta birlikte, toleransa bağlı olarak belirlenen m/z değer aralığı dikkate alınarak gerçekleşmektedir. Oluşan biyogörüntü ısı haritası ile renklendirilmektedir. İstatistiksel araçlar ile verilerin yorumlanmasına yardım sunulmaktadır. Geliştirilen yazılım, MALDI-TOF ve DESI (desorpsiyon elektrosprey iyonizasyon) cihazlarının verilerini işleyebilmektedir ve görüntülerini görselleştirebilmektedir. Diğer özelliklerinin yanı sıra kullanıcıya renk haritaları değiştirme, arayüze birden fazla m/z ve tolerans değerini girme ve aynı anda farklı yoğunluk görseli görme imkanı tanımaktadır. Bu tez çalışmasında geliştirilen arayüz kullanılarak veri işleme sonrasında elde edilen çıktılar ayrıca ticari ve açık kaynaklı yazılımlar ile karşılaştırılmıştır. Sonuç olarak, açık kaynaklı, kullanıcı dostu, yaygın kütle spektrometresi temelli veri türünü işleyebilen bir arayüz tez kapsamında geliştirilmiştir. Geliştirilen arayüz tez öğrencisinin GitHub sayfasında kullanıcıların kullanımına sunulmuştur [\(https://github.com/betulkarabudak\)](https://github.com/betulkarabudak).

**Anahtar Sözcükler :** Kütle Spektrometresi, MALDI görüntüleme, Veri İşleme, Açık Kaynak. **Bilim Kodu :** 92504

### **ABSTRACT**

### **M. Sc. Thesis**

## <span id="page-6-0"></span>**DEVELOPING OF A NEW DATA PROCESSING SOFTWARE FOR MASS SPECTROMETRY BASED IMAGING**

**Betül KARABUDAK**

**Karabük University Institute of Graduate Programs Department of Biomedical Engineering**

**Thesis Advisor: Asist. Prof. Dr. Hacı Mehmet KAYILI Asist. Prof. Dr. Hakan YILMAZ July 2021, 41 pages**

Mass spectrometry is one of the most important techniques used in the comprehensive analysis of biomolecules. Matrix assisted laser desorption/ionization time-of-flight (MALDI-TOF) mass spectrometry is a preferred method for detecting proteins and peptides due to its high speed and sensitivity. Although there are many software libraries and tools for analyzing data obtained from mass spectrometry-based imaging and matrix-assisted laser desorption/ionization (MALDI) imaging experiments, there is a continuing need for applications with easy-to-use, user-friendly interfaces that help to interpret data efficiently.

In the thesis, an open-source and free-to-use interface has been developed on the python platform for MALDI imaging data. It has been accepted that the developed interface has a design for users to use it easily. The interface has been developed in accordance with the processing of ".imzML" files, which is a widely used data format in mass spectrometry-based imaging. The spectrum function developed for MALDI imaging data allows us to see the maximum peak intensities by plotting the spectrum graph. The developed interface provides the basis for creating an image by reading the value from the graph for a single mass/charge. With this feature, the user can determine the desired mass/charge  $(m/z)$  value using these graphic tools. It also provides the opportunity to examine the formed isotope distributions clearly. Visualization functions in the developed interface are created using the pyimzML library; they are realized by considering the m/z value range determined depending on the tolerance. The resulting bioimage is colored with a heat map. Assistance in data interpretation is provided with statistical tools. The developed software can process the data of MALDI-TOF and DESI (desorption electrospray ionization) devices and visualize their images. Among other features, it allows the user to change color maps, enter multiple m/z and tolerance values into the interface, and see different density images simultaneously. Using the interface developed in this thesis, the outputs obtained after data processing were also compared with commercial and open-source software. As a result, an open-source, user-friendly interface that can handle common mass spectrometry-based data types has been developed in the thesis. The developed interface is made available to users on the GitHub page of the thesis student [\(https://github.com/betulkarabudak\)](https://github.com/betulkarabudak).

**Key Word :** Mass Spectrometry, MALDI imaging, Data Processing, Open Source. **Science Code :** 92504

## **TEŞEKKÜR**

<span id="page-8-0"></span>Bu tez çalışmasının planlanmasında, araştırılmasında, yürütülmesinde ve oluşumunda ilgi ve desteğini esirgemeyen, bilgileri ve tecrübelerinden yararlandığım, yönlendirme ve bilgilendirmeleriyle çalışmamı bilimsel temeller ışığında şekillendiren sayın danışman hocalarım Dr. Öğr. Üyesi Hacı Mehmet KAYILI ve Dr. Öğr. Üyesi Hakan YILMAZ' a teşekkürlerimi sunarım.

Çalışmada standart MALDI görüntülerin elde edilmesinde Hacettepe Üniversitesi, Kimya Bölümü, Kütle Spektrometresi Araştırma Laboratuvar imkanlarını kullanmamızı sağlayan değerli hocam Prof. Dr. Bekir Salih'e ve görüntülerin elde edilmesinde yardımlarını esirgemeyen Serhat Öztürk'e teşekkür ederim.

Bu tez çalışması, Karabük Üniversitesi Bilimsel Araştırma Projeleri Koordinatörlüğü tarafından FYL-2020-20-2244 kodlu tez projesi kapsamında desteklenmiştir. Bundan dolayı Karabük Üniversitesi BAP Koordinatörlüğü'ne ve Karabük Üniversitesi'ne teşekkür ederim.

Bütün eğitim hayatım boyunca beni sürekli destekleyen sevgili aileme, manevi hiçbir yardımı esirgemeden yanımda oldukları için tüm kalbimle teşekkür ederim.

# **İÇİNDEKİLER**

<span id="page-9-0"></span>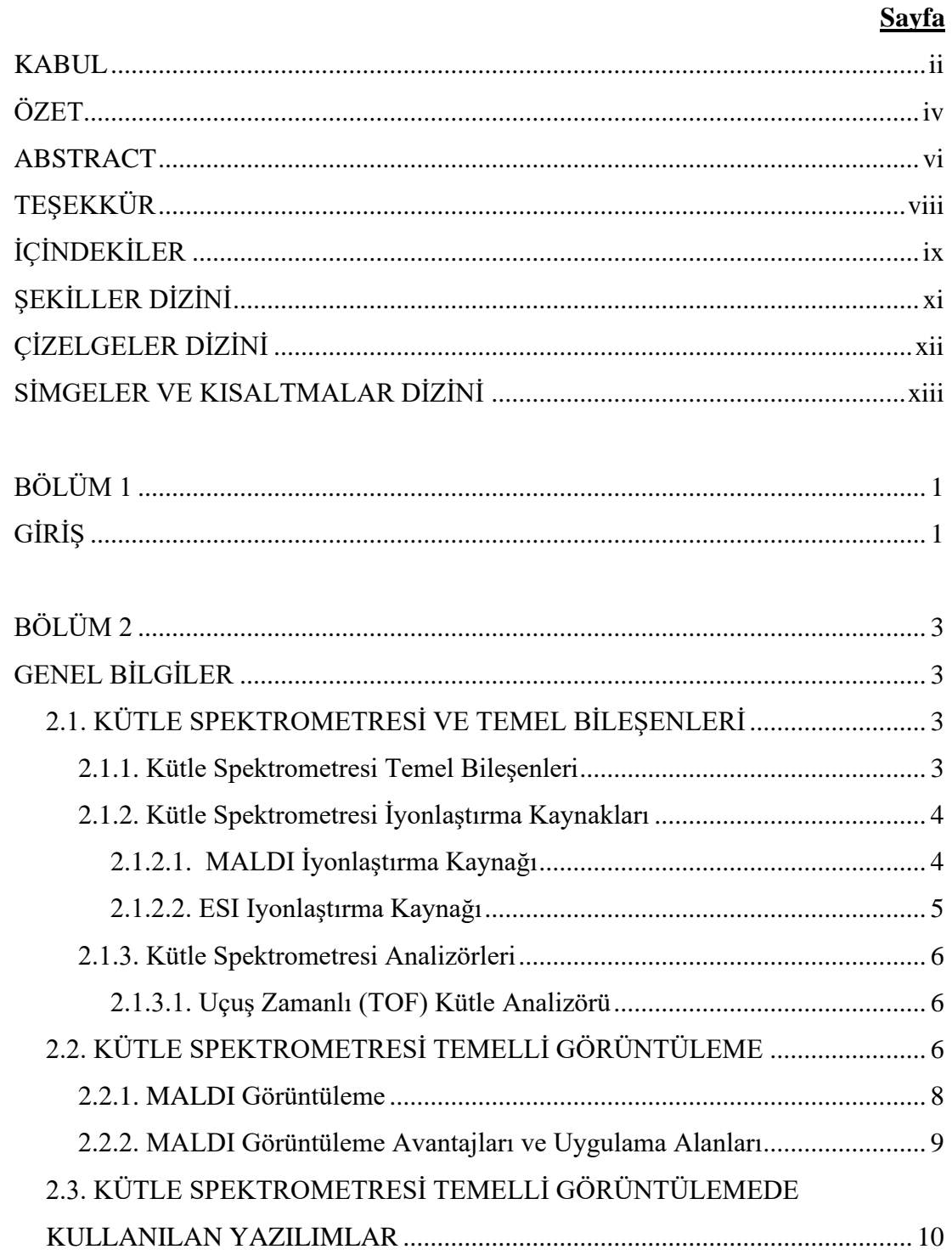

## **Sayfa**

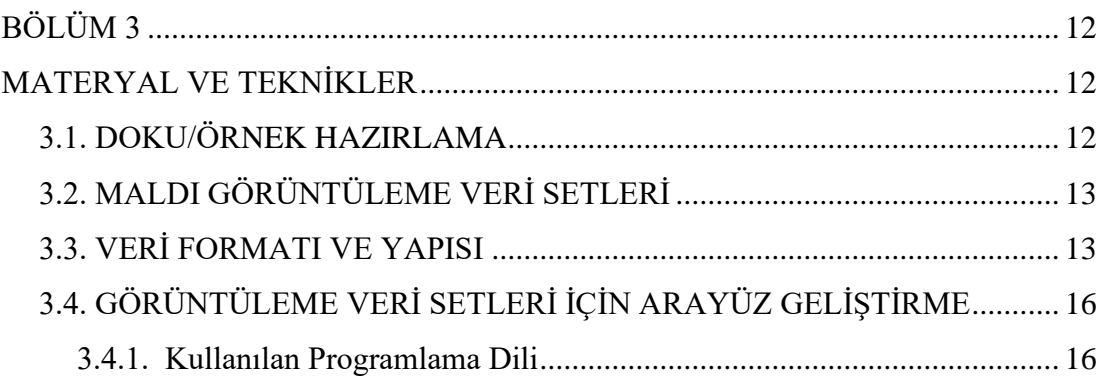

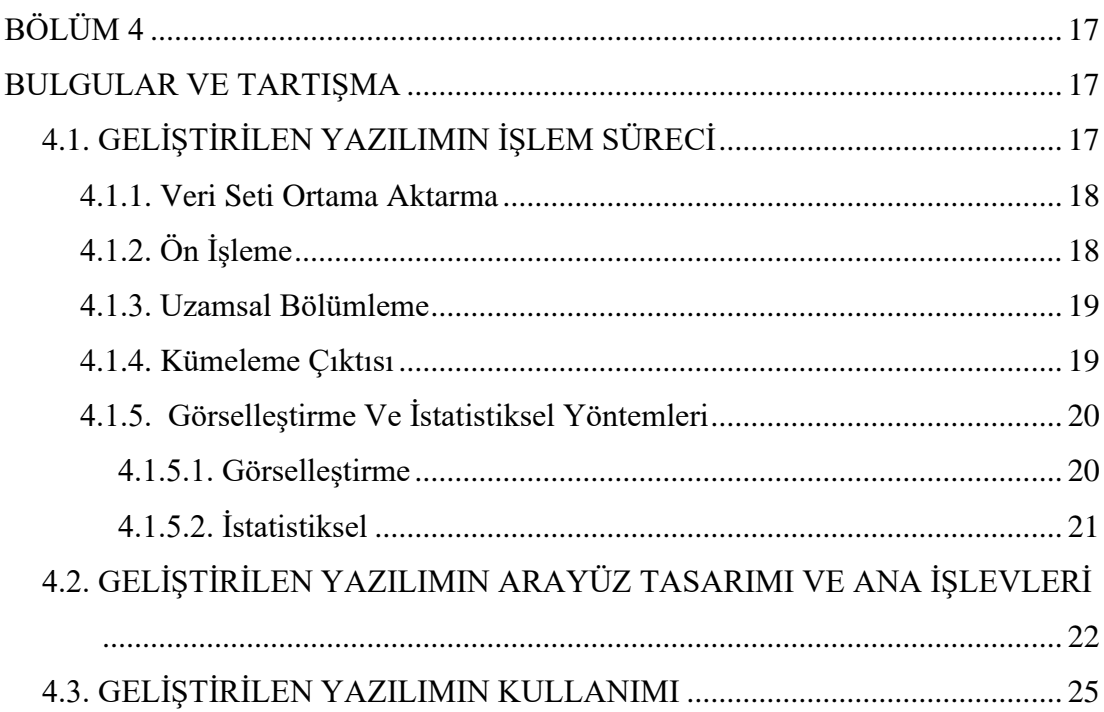

<span id="page-10-0"></span>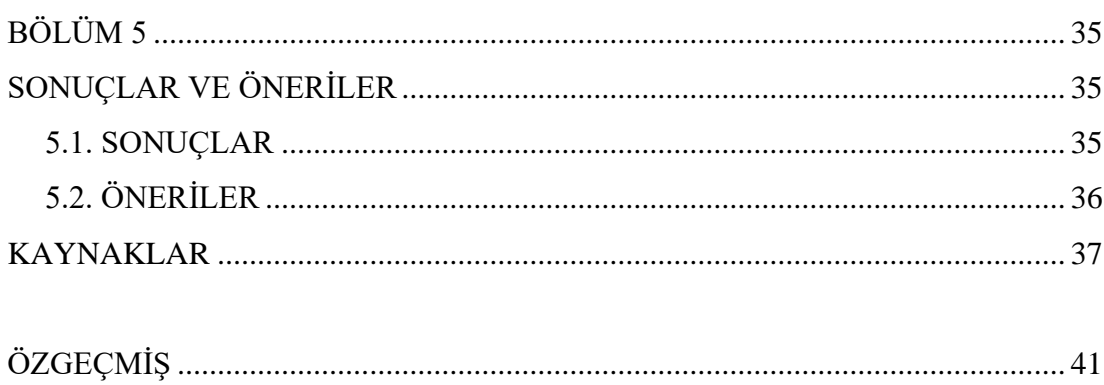

## **ŞEKİLLER DİZİNİ**

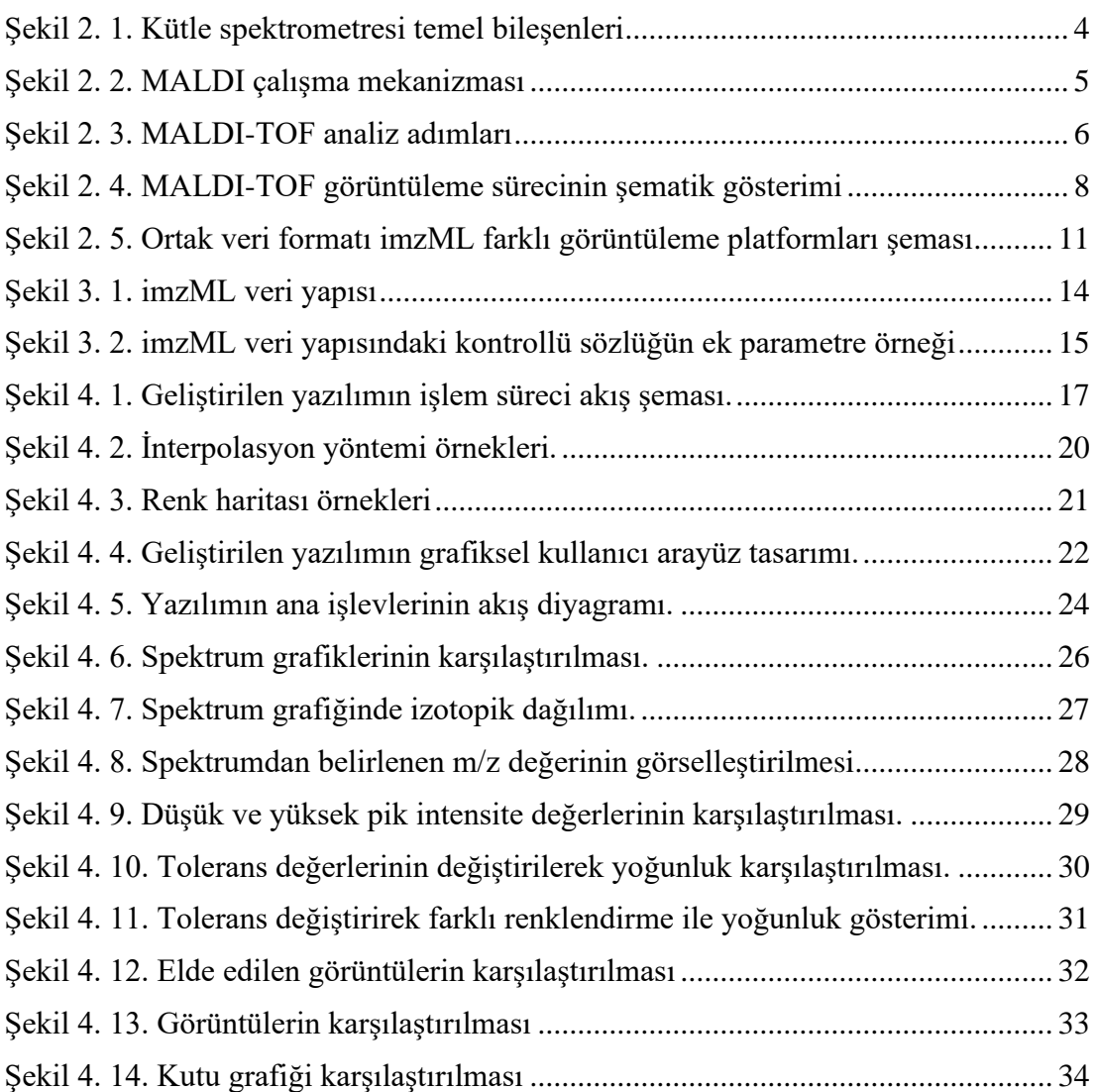

# **ÇİZELGELER DİZİNİ**

**Sayfa**

<span id="page-12-0"></span>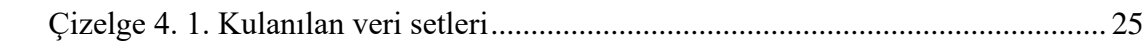

## **SİMGELER VE KISALTMALAR DİZİNİ**

## <span id="page-13-0"></span>**SİMGELER**

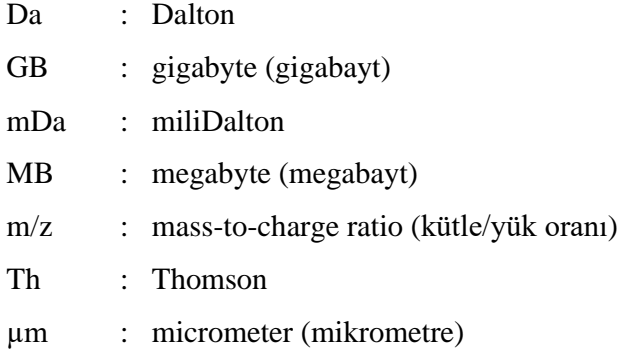

## **KISALTMALAR**

- DESI : Desorption Electrospray Ionization (Desorpsiyon Elektrosprey İyonizasyon)
- ESI : Electrospray Ionization (Elektrosprey İyonizasyon)
- H&E : Hematoxylin- Eosin (Hematoksilen-Eozin)
- MALDI : Matrix-Assisted Laser Desorption/Ionization (Matriks Yardımlı Lazer Desorpsiyon/İyonizasyon)
- MS : Mass Spectrometry (Kütle Spektrometresi)
- TOF : Time-Of-Flight (Uçuş zamanlı)

## **BÖLÜM 1**

### **GİRİŞ**

<span id="page-14-1"></span><span id="page-14-0"></span>Kütle spektrometresi, iyonize moleküllerin kütle/yük oranlarına (m/z) dayalı, proteomik analizlerde kullanılan yeni nesil biyomedikal enstrümantasyondur. Kütle spektrometresi iyon kaynağı, kütle analizörü ve dedektörden oluşmaktadır. Biyolojik numunelerde bulunan çeşitli proteinler hakkında hızlı veri sağlamaktadır. Belirli bir hastalık ile ilgili sürecin takip edilmesinde kolaylık sağlar. Oluşan modifikasyonlar hakkında spesifik bilgiler sunması klinik ve biyomedikal alanda oldukça değerlidir.

Kütle spektrometresi ile gerçekleştirilen analizlerde, incelenen doku örneği ya da numune içindeki analitler uzamsal olarak ayrılır. Kütle spektrometresi temelli görüntüleme teknolojisi ise analiz edilen örneğin konum bilgileri ile birleşir, kartezyen koordinatlarında eşlenen iyon bolluğunu ısı haritaları temsil eder ve iyon bolluğunu temsil etmek için renk ölçeği çubuğu kullanılır.

Yeni nesil kütle spektrometresi teknolojileri ile artık matriks yardımlı lazer desorpsiyon/iyonizasyon (MALDI) kaynakları doğrudan doku analizinin yapılabileceğini göstermektedir. Doku kesitlerinde doğrudan MALDI analizi, hücresel ve moleküler bütünlüğü koruyarak çok hassas şekilde gerçekleşmektedir. Hızlı işlem sonucu ve güçlü çözünürlük sağlamasıyla popüler bir analitik yöntem haline gelmiştir. Doku kesitlerinden elde edilen MALDI analizi, MALDI görüntüleme olarak bilinen bir yöntemle görüntüleme haritalarına dönüştürülebilmektedir.

Kütle spektrometresi temelli görüntüleme veri setlerini oluşturmak için kullanılan MALDI görüntüleme, farklı doku kesitlerini inceleyebilmektedir. MALDI görüntüleme analizlerinin verilerini işleme ve görselleştirilmesine yönelik yazılım araçları bulunmaktadır. Mevcut yazılım araçları genellikle ticaridir, kullanımı ücretlidir, cihaz satıcısına özeldir ve tescillidir.

Bu çalışmada, MALDI görüntüleme ile elde edilen görüntüleme verilerinin işlenebilmesine yönelik açık kaynaklı ve ücretsiz bir arayüzün geliştirilmesi amaçlanmıştır. Python platformunda, imzML veri formatını destekler şekilde geliştirilen yazılım, kullanıcıya kolaylık sağlayacak araçlar dikkate alınarak oluşturulmuştur. Verilerin işlenebilmesine yönelik uygulama araçları çalışmada kullanılmıştır.

Bu çalışmanın tez yazımında şu aşamalar izlenmiştir:

Çalışmanın birinci bölümünde, çalışmanın amacı ve çalışma hakkında kısa bilgilendirilme yapılmıştır.

Çalışmanın ikinci bölümünde kütle spektrometresi ve temel bileşenleri hakkında genel bilgiler verilmiştir, kütle spektrometresi temelli görüntülemenin nasıl olduğu ve kullanılan yazılımlar hakkında genel bilgiler verildikten sonra literatür incelenmesi yapılmıştır.

Çalışmanın üçüncü bölümü, materyal ve teknikler olarak bütün ele alınmıştır. İlk olarak doku/örnek hazırlanmasından bahsedilmiştir. MALDI görüntüleme veri setlerinin elde edilmesi ve çalışmada kullanılan veri setleri hakkında bilgilendirme yapılmıştır. Görüntüleme verisinin yapısından bahsedilmiştir. Son olarak geliştirilen yazılım için kullanılan programlama dili hakkında kısaca bilgi verilmiştir.

Çalışmanın dördüncü bölümünde, geliştirilen yazılımın işlem süreçleri, tek tek anlatılmıştır. Geliştirilen yazılımın ana işlevleri akış diyagramı şeklinde gösterilmiştir. Geliştirilen arayüzün kullanımı, ticari ve açık kaynaklı yazılımlar ile karşılaştırma yapılarak değerlendirilmiştir.

Çalışmanın beşinci bölümünde, geliştirilen yazılım ile elde edilen sonuçlar, çalışmanın amacına uygun bir şekilde yorumlanmıştır.

## **BÖLÜM 2**

### **GENEL BİLGİLER**

## <span id="page-16-2"></span><span id="page-16-1"></span><span id="page-16-0"></span>**2.1. KÜTLE SPEKTROMETRESİ VE TEMEL BİLEŞENLERİ**

Kütle spektrometresi, iyonlaştırma işlemini üzerinde barındıran ve bu iyonları kütle/yük oranlarına (m/z) göre ayırıp analiz eden cihazlardır [1]. Kütle spektrometresi, icadından itibaren kütle duyarlılığı, çözünürlüğü ve ölçüm aralığı bakımından önemli gelişmeler göstermiştir. Günümüzde fizik, kimya, biyoloji, farmakoloji, tıp, biyotarım bazlı endüstri, biyokimya ve mikrobiyoloji gibi birçok disiplinde çeşitli uygulamalarda kullanılmaktadır [2]. Biyomedikal analizlerde, kanser gibi önemli hastalıkların tanısında, tedavisine ve izlenmesinde de uygulamaları bulunmaktadır.

Bir kütle spektrometresi yönteminde iyonlaştırma kaynağında oluşan iyonlar, kütle/yük değerine göre ayrılması kütle analizörleri kullanılarak yapılır. Analizlerde her bir iyonun değeri ve yoğunluğu belirlenir. Elde edilen iyonların kütle/yük oranlarına göre ortaya çıkan grafiğe kütle spektrumu denilmektedir. Kütle spektrumları iyon bolluğuna karşı kütle/yük oranını göstermektedir. Böylelikle bir biyomolekülün kütle bilgisine ek olarak miktarı da bulunabilmektedir.

### <span id="page-16-3"></span>**2.1.1. Kütle Spektrometresi Temel Bileşenleri**

İyonlaştırıcı kaynak, kütle analizörü, iyon dedektörü kütle spektrometresinin temel bileşenlerini oluşturmaktadır (Şekil 2.1). Vakumlu bir ortam, ayırma işlemi yapılırken iyonların hava molekülleri ile çarpışmasını engellemesinden dolayı kullanılmaktadır. Bu nedenle bu üç temel bileşen iyonlaştırma kaynağı, kütle analizörü ve kütle detektörü vakumlu bir ortamda bulunmaktadır [1].

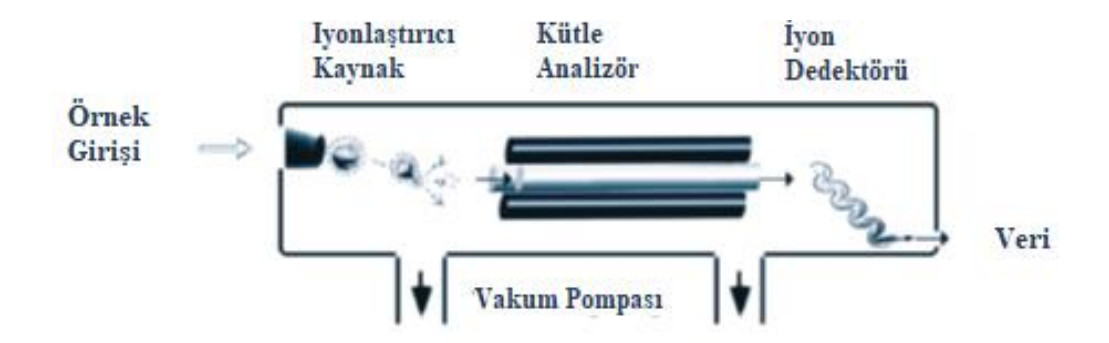

Şekil 2. 1. Kütle spektrometresi temel bileşenleri [1].

### <span id="page-17-2"></span><span id="page-17-0"></span>**2.1.2. Kütle Spektrometresi İyonlaştırma Kaynakları**

Bir molekülün, atomdan ya da iyondan bir elektron alması veya vermesi olayına iyonizasyon denir [1]. İyonizasyon yöntemleri, nötr bir molekülü elektron fırlatma, elektron yakalama, protonlama, katyonizasyon veya proton giderme yoluyla iyonize ederek veya yüklü bir molekülü yoğunlaşmış bir fazdan gaz fazına aktararak çalışır. İyonizasyon yöntemi iyonizasyon mekanizmayı ifade ederken, iyonizasyon kaynağı iyonizasyonun meydana gelmesini sağlayan mekanik cihazlardır. İyonizyon kaynaklarına elektron iyonizasyon, kimyasal iyonizasyon, elektrosprey iyonizasyon, nano malzemeler için nanoelektrosprey iyonizasyon, atmosfer basınçlı kimyasal iyonizasyon, matriks ile desteklenmiş lazer desorpsiyon iyonizasyon örnek verilebilir. En yaygın kullanılan iyonizasyon kaynakları yumuşak iyonlaştırma özellikliği bakımından matriks ile desteklenmiş lazer desorpsiyon/iyonizasyon (MALDI) ve elektrosprey iyonizasyon (ESI)'dir. Çeşitli iyonlaştırıcı kaynaklar arasında sadece MALDI ve ESI proteinlerle çalışmaya uygundur [3]. MALDI ve ESI yumuşak iyonizasyon tekniği olduğu için büyük biyomolekül analiz etmesine yardımcı olur.

### <span id="page-17-1"></span>**2.1.2.1. MALDI İyonlaştırma Kaynağı**

MALDI-kütle spektrometresi, birçok molekülün doğrudan tanımlanmasına izin veren güçlü bir yöntemdir [4,5]. MALDI-kütle spektrometresinde analiz edilecek örnek, matriks adı verilen enerji emici, organik bir molekül ile karıştırılır ve bu karışım daha sonra plaka üzerine damlatılarak hazır hale getirilir. Lazer enerjisi matriksle karıştırılmış tabaka üzerinde kristallenmiş örneğe uygulanarak iyonlaşma sağlanır.

Lazer enerjisi ile gerçekleşen desorpsiyon ve iyonizasyon, örnekteki analitlere ait protonlanmış iyonlar üretir ve protonlanmış iyonlar sabit bir potansiyelde hızlandırılır. Böylelikle kütle analizöründe kütle/yük oranlarına göre birbirlerinden ayrılır [6]. MALDI kütle spektrometresi kullanılmasında en temel avantaj yüzlerce bileşiğin dağılımını tek bir ölçümde belirleyebilmesi, hücresel ve moleküler bütünlüğü koruyarak yapısal değişikliğe uğratmadan gerçekleştirebilmesidir. [3]. Şekil 2.2' de MALDI çalışma mekanizması gösterilmektedir.

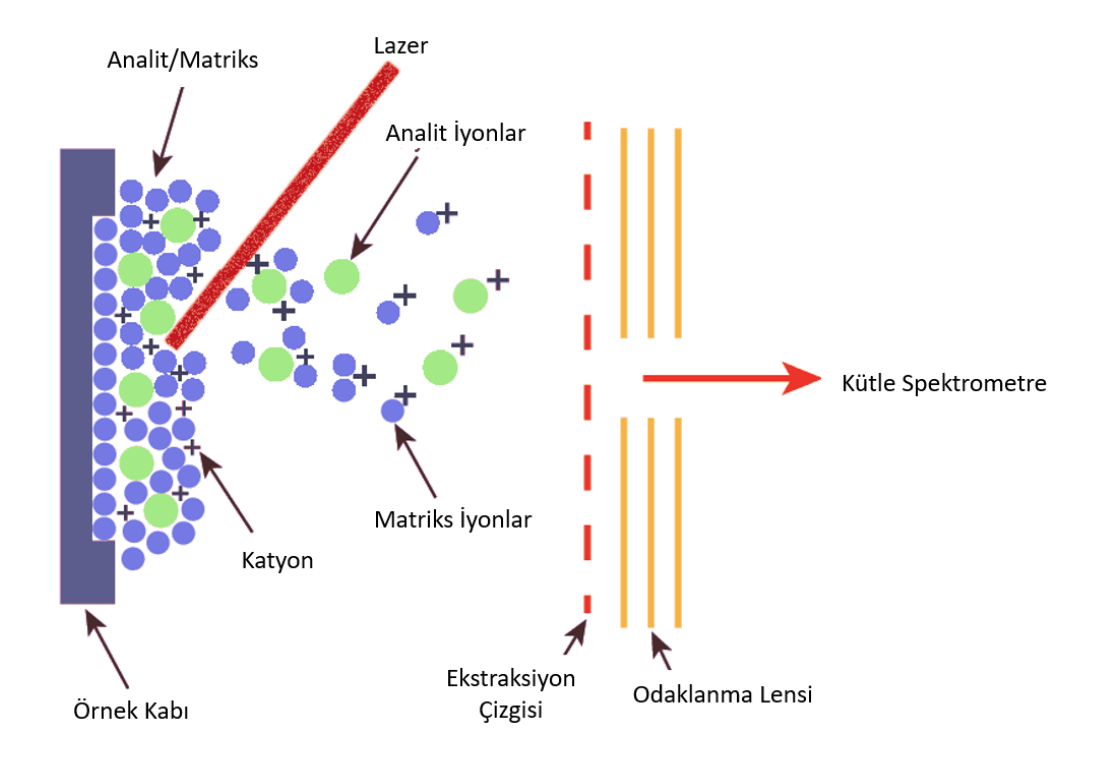

Şekil 2. 2. MALDI çalışma mekanizması [7].

### <span id="page-18-1"></span><span id="page-18-0"></span>**2.1.2.2. ESI Iyonlaştırma Kaynağı**

Elektrosprey iyonizasyon (ESI), peptitler, proteinler, karbonhidratlar, küçük oligonükleotitler, sentetik polimerler ve lipitlerle kullanılan bir yöntemdir [8]. Elektrosprey iyonizasyon, doğrudan sıvı bir çözeltiden gaz halinde iyonize moleküller üretir. Bir elektrik alanlı ortamda yüksek yüklü damlacıklardan oluşan ince bir sprey oluşturarak çalışır [1].

### <span id="page-19-0"></span>**2.1.3. Kütle Spektrometresi Analizörleri**

İyonlaşma işlemi sonrasında oluşan iyonları ayırmak ve her birinin kütlesini ölçmek için kütle analizörleri kullanılmaktadır. Dört kutuplu kütle analizörü, uçuş zamanlı kütle analizörü ve manyetik alanlı kütle analizörü en çok kullanılan kütle analizörlerindendir. MALDI-görüntüleme analizlerinde en sık kullanılan kütle analizörü uçuş zamanlı kütle analizörüdür.

### <span id="page-19-1"></span>**2.1.3.1. Uçuş Zamanlı (TOF) Kütle Analizörü**

Yüklü analitler farklı kütle analizörleri kullanılarak belirlenebilmektedir. Birçok biyolojik uygulamada genellikle uçuş zamanlı (TOF) kütle analizörleri kullanılır. MALDI-TOF analizi sırasında, bir iyonun m/z oranı, uçuş tüpünün uzunluğunu hareket ettirmesi için gereken süreyi belirleyerek ölçülür [9]. Lazer atışları ile iyonlaşan türlerin kütle analizöründe ayrılması ve detektöre ulaşmalarıyla MALDI kütle spektrumları oluşmaktadır.

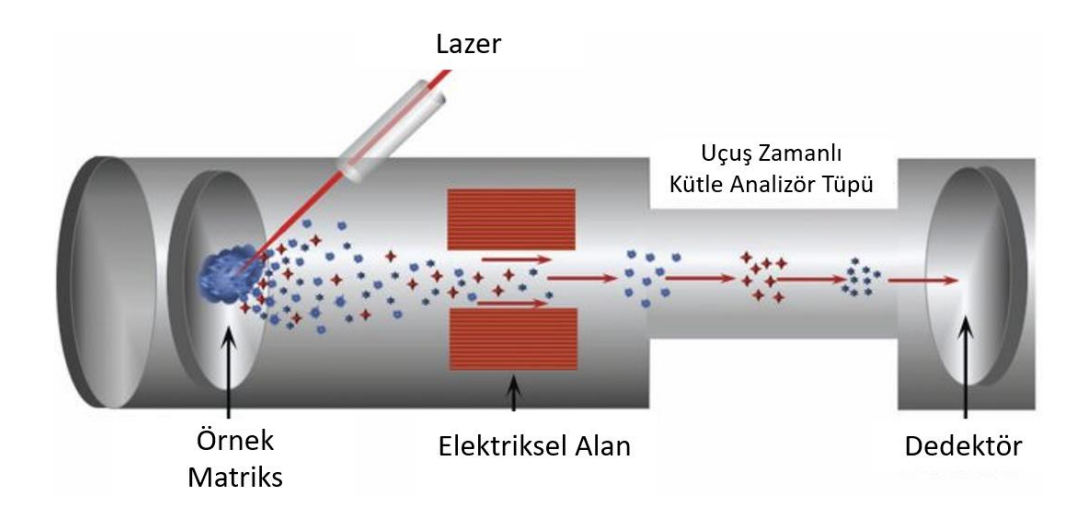

Şekil 2. 3. MALDI-TOF analiz adımları [7].

### <span id="page-19-3"></span><span id="page-19-2"></span>**2.2. KÜTLE SPEKTROMETRESİ TEMELLİ GÖRÜNTÜLEME**

Kütle spektrometresi temelli görüntüleme, diğer görüntüleme tekniklerden farklı olarak moleküler düzeyde analiz yapmaya ve görüntülemeye imkan tanıyan bir analiz aracıdır. Proteinler, peptitler, lipitler, glikanlar, metabolitler ve terapötik ajanlar gibi moleküler türlerin doku üzerinde eşzamanlı olarak saptanmasını ve görüntülenmesini

sağlamaktadır [10]. Kütle spektrometresi görüntüleme işlemlerinde, doğrudan doku analizi için kullanılan iki genel veri toplama yöntemi vardır, bunlar profil oluşturma ve profil görüntüleme olarak adlandırılır.

Profil oluşturma yönteminde, kütle spektrometrik analizden önce doku üzerinde küçük bölümlerin ayrı analiz edildiği hedef odaklı bir analiz yaklaşımını temsil etmektedir. Örneğin, bir kısımda hücre grupları (kanser ve normal olarak) tanımlanabilir ve belirlenen gruplar seçici olarak analiz edilebilir. Bu yaklaşım yaygın olarak, bir doku kesiti içindeki belirli bir morfolojik bölgedeki biyomolekül grubunun hızlı bir şekilde analizinde kullanılabilmektedir. Bu tarz analizlerden elde edilen veriler kullanılarak, dokular arasındaki biyomolekül profili karşılaştırmaları (yani hastalık ile normal veya tedavi edilmiş ve tedavi edilmemiş) gerçekleştirilebilir. Profil oluşturma deneyleri, ticari olarak temin edilebilen ve ek yazılım olmadan MALDI-TOF enstrümanları kullanılarak gerçekleştirilebilir.

Profil görüntüleme yönteminde ise tüm doku kesitinin veya belirtilen doku bölgesinde tespit edilen analitlerin genel dağılımı ölçülmektedir. Kütle spektrumundaki her bir sinyalin doku yüzeyinde iyon dağılım haritaları görüntülenebilir ve histolojik özelliklerle ilişkilendirilebilmektedir. Görüntüleme, kütle spektrometrik verilerin toplanmasını ve hedef moleküllerin grafiksel dağılımını içerir. Doku içindeki belirli bir moleküle ait m/z sinyalinin dağılımını gösteren bir görüntü, çeşitli yazılımlar kullanılarak yeniden oluşturulabilir [11]. Yüksek çözünürlüklü görüntüler, veri toplama parametrelerini kontrol eden özel görüntüleme yazılımları veya cihazla birlikte sağlanan ticari olarak temin edilebilen yazılımlar kullanan otomatik bir edinim yoluyla alınır [12,13].

Kütle spektrometresi görüntüleme verileri, analiz edilen örneğin kartezyen koordinatlarında eşleştirilen iyon bolluğuna dayanan ısı haritaları olarak temsil edilmektedir ve analiz edilen bölge boyunca spektral olarak çözülmüş her noktaya ait kütle/yük (m/z) değeri için görüntü oluşturulmasına izin verir. İyon bolluğunu temsil etmek için bir renk skalası çubuğu kullanılmaktadır.

### <span id="page-21-0"></span>**2.2.1. MALDI Görüntüleme**

Kütle spektrometresi temelli görüntüleme teknikleri arasında en sık kullanılan iki önemli iyonlaştırma yöntemi MALDI ve DESI'dir (desorpsiyon elektrosprey iyonizasyon). MALDI kütle spektrometresi, TOF kütle analizörü ile birlikte büyük kütle aralığı, hassasiyeti, yüksek kütle çözünürlüğü ve doğruluğu sağlamaktadır. Ayrıca, numune safsızlıklarına görece duyarsızlığı ile hızlı analizler yapılabilmektedir. MALDI-görüntüleme tekniği, proteinler, peptitler, lipitler, glikanlar gibi birçok biyomolekülün analizleri için özellikle uygundur [14]. Büyük biyomoleküllerin yapılarında herhangi bir parçalanma olmadan analiz imkanı tanır. Şekil 2.4' te MALDI-TOF görüntüleme sürecinin şematik gösterimi yapılmıştır.

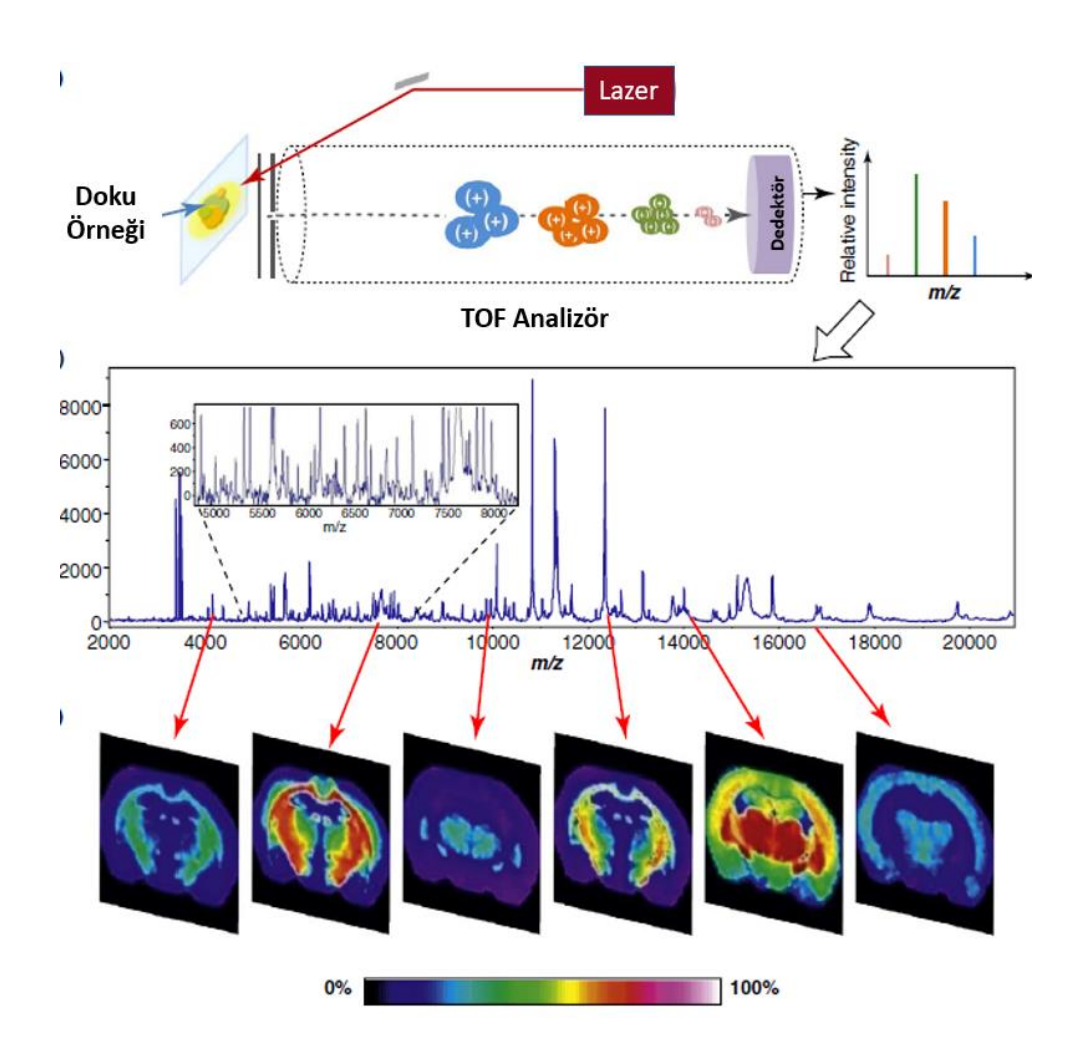

<span id="page-21-1"></span>Şekil 2. 4. MALDI-TOF görüntüleme sürecinin şematik gösterimi [15].

Bir MALDI-görüntüleme işleminde, dokuların bir MALDI matriksi ile kaplanmış bir doku kesiti hazırlandıktan sonra analizler gerçekleştirilir. Analizler sonrasında doku yüzeyinin her bir x, y koordinatında sıralı bir kütle spektrum dizisini oluşturulur. Daha sonra çeşitli kütle/yük değerlerinin iyon yoğunluk haritalarını yeniden yapılandırması için çeşitli yazılımlar kullanılır [16].

### <span id="page-22-0"></span>**2.2.2. MALDI Görüntüleme Avantajları ve Uygulama Alanları**

MALDI-görüntüleme kütle spektrometresi teknolojileri, organlar veya tüm vücut dokularında bulunan biyomoleküllerin dağılımlarının değerlendirilmesini ve konumlandırılmasını amaçlar [17]. Tek bir MALDI-görüntüleme deneyinde, bir doku boyunca farklı bir analit setinden yüzlerce hatta binlerce ayrı sinyali tespit etmek mümkündür. Bu analite bağlı olarak değişiklik gösterebilir. Bu tekniği kullanmanın en büyük avantajlarından biri, protein, peptit, lipit ve glikan gibi molekülleri doku boyunca otomatik olarak saptamasıdır. Böylelikle dokudaki fizyolojik durumu değerlendirme yapılırken birçok analit açısından imkan sağlanır [18].

Kütle spektrometresinin önemli uygulama alanlarından biri tıpta bir hastalığın tanısını için yeni nesil kanser biyobelirteçlerin keşfidir. Kanser araştırması için kütle spektrometresi görüntüleme uygulanmasından önemli bilgiler elde edilmektedir. Doku yüzeyinde kanser içeren ve içermeyen hücre tipine bağlı olarak biyomoleküllerin dağılımları belirlenebilmektedir [19]. Bu yöntemle kanserin gelişiminde aktif rol alan moleküller hakkında detaylı bilgiler elde edilebilir.

Bir diğer uygulama alanı ise anti-kanser ilaç etkinliği konusunda da kemoterapötik ajanların dağılımının ve biyokimyasal etkisinin değerlendirilmesine imkan sağlamasıdır [18,20]. Bu bilgiler sayesinde kanser büyümesini engelleyici aktif ajanlar elde edilebilir. Ayrıca doku tiplerinin moleküler iyon modellerine göre sınıflandırılması yapılarak kanser araştırmalarında kullanılmaktadır [19].

## <span id="page-23-0"></span>**2.3. KÜTLE SPEKTROMETRESİ TEMELLİ GÖRÜNTÜLEMEDE KULLANILAN YAZILIMLAR**

Kütle spektrometresi temelli görüntüleme, hastalıkların tanı kısmında fizyolojik süreçlere yardımcı olmaktadır ve biyolojik ve tıbbi araştırmalar için organik dokular kullanılmaktadır [23]. Doku örneği lazerle satır satır taranır ve kütle spektrometresi sistemi tarafından her noktada spektrumlar kaydedilir. Elde edilen kütle spektrumları ya ayrı veri dosyaları olarak ya da sürekli bir veri akışı olarak tek bir dosyaya yazılır. Her iki durumda da, elde edilen kütle spektrum verisinin görselleştirmesi için çok sayıda işlem adımı vardır. Verilerin saklanması, kullanılan cihaza göre değişebilir, bazen ikili (binary) olarak kodlanır bazen de xml formatında olur ya da basit metin tabloları gibi daha yaygın biçimde saklanır.

Son zamanlarda görüntüleme verilerinin kullanımını kolaylaştırmak için geliştirilen ortak veri formatı ".imzML" kullanılmaya başlanmıştır. Görüntülemeden elde edilen veriler büyük miktarda işlenmemiş veriden oluşur, son görüntüleri elde etmek için işlenmesi gerekir. Biyo-görüntülerin elde edilebilir şekilde düzenlenmesi ve yeniden biçimlendirilmesi gerekir. Fakat bu durum uzun uğraşı ve emek ister, ayrıca işlenmemiş verilerin anlamlı bir görüntüye dönüştürme süresi, veri toplama süresini fazlasıyla aşabilir [24]. Bu sebeplerden dolayı son yıllarda görüntüyü otomatik olarak oluşturan uygulamaların üretilmesine ilgi artmıştır ve bu tür programlar geliştirilmiştir. Ücretsiz açık kaynak uygulamaları, şirket içi yazılım geliştirmeleri veya özel cihazlara uyarlanmış veya kısmen uyarlanmış ücretli olarak dağıtılmış programlara ek olarak veri madenciliği için kullanılan çok sayıda yazılım bulunmaktadır [25].

Kütle spektrometresi veri kümelerinin analizinde telif hakkı korumalı, ücretli olan çeşitli yazılımlar kullanılmaktadır ve genellikle kullanıcılar programlama dillerini öğrenmek kolay olmadığından hazır kullanmayı tercih eder. Bu yazılımlar veri işleme ve görselleştirme araçları içerir. SCiLS Lab, Quantinetix, MALDIVision, IMAGEREVEAL örnek verilebilir.

Diğer yandan açık kaynaklı ve şirket içi yazılımlar mevcuttur. Açık kaynaklı yazılım kullanıcının ihtiyaçlarına göre kolayca kişiselleştirilebilir. Ayrıca, yazılım geliştiriciler sürekli olarak programı geliştirmek için kaynak kodunda değişikliklere kalıcı olarak katkıda bulunabilir ve ticari yazılımlara göre maliyet olarak da daha uygundur [25]. MSiReader, SpectralAnalysis, BioMap gibi açık kaynaklı yazılımlara örnek verilebilir.

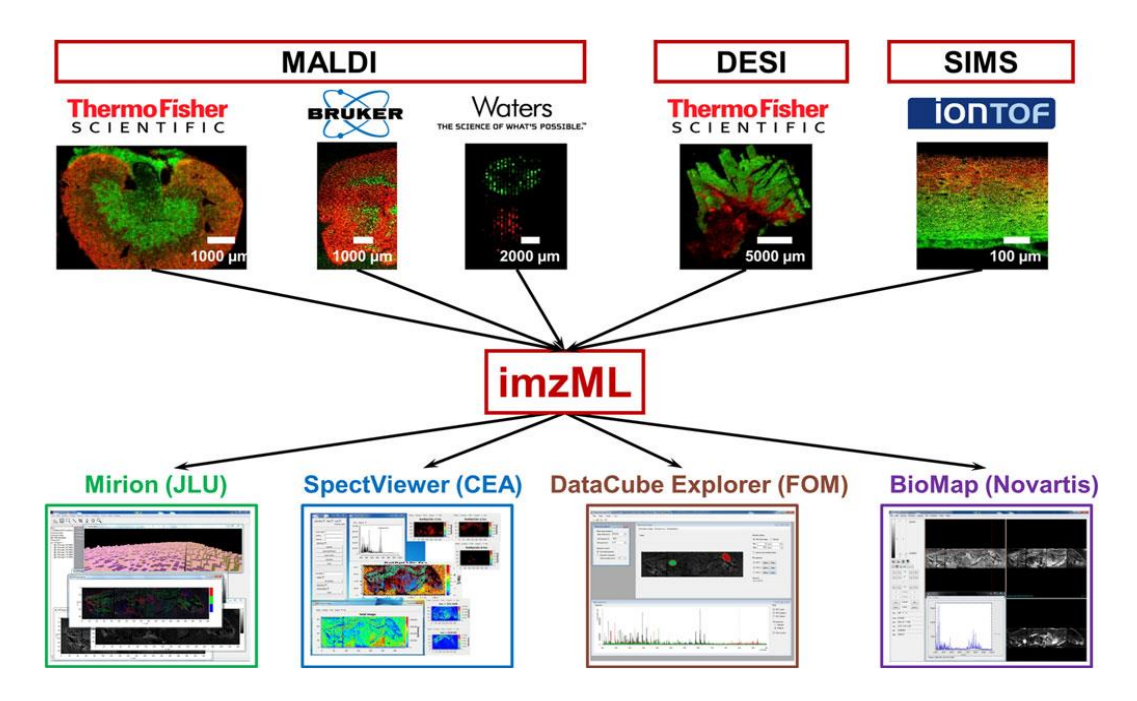

<span id="page-24-0"></span>Şekil 2. 5. Ortak veri formatı imzML farklı görüntüleme platformları şeması [26].

MALDI Görüntüleme analiz verileri içinde hem ticari hem açık kaynaklı yazılımlar bulunmaktadır ve genellikle imzML veri formatı olan veri setleri ile kullanılmaktadır.

## **BÖLÜM 3**

### **MATERYAL VE TEKNİKLER**

### <span id="page-25-2"></span><span id="page-25-1"></span><span id="page-25-0"></span>**3.1. DOKU/ÖRNEK HAZIRLAMA**

Gerçekleştirilen deneyler kapsamında MALDI-görüntüleme amaçlı kullanılan, tek tarafı indiyum kalay oksit (ITO) kaplanarak iletken hale getirilen yüzey üzerine, püskürtümlü kaplama yöntemi kullanılarak metalik altın kaplama işlemi gerçekleştirilmiştir. Kaplama işleminin ardından altın yüzeyler ile etkileşecek olan örnekler yüzeye damlatılarak örneğin yüzey ile etkileşmesi sağlanmıştır. Ardından yüzeylere pipet yardımı ile yıkama işlemi gerçekleştirilmiş ve yüzeyde tutunmadan kalan örnekler ortamdan uzaklaştırılmıştır.

<span id="page-25-3"></span>Modifikasyonu tamamlanan örneklerin yüzey görüntüleme analizleri rapiflex MALDI Tissuetyper cihazı kullanılarak gerçekleştirilmiştir. Analizlerde kütle aralığı 100-700 m/z olarak belirlenmiş ve reflektör pozitif iyon modu kullanılarak kütle spektrumları elde edilmiştir. Yüzeyin lazer yardımı ile analizleri için lazer tarama boyutu 100x100 µm olarak ayarlanmıştır. Tüm görüntüleme analizlerinde sabit lazer enerjisi kullanılmıştır. Analiz için hazırlanan örneklerin üzerine herhangi bir matriks kaplama işlemi uygulanmadan analizler gerçekleştirilmiştir. Kütle spektrumlarının elde edilmesi ve deney parametrelerinin uygulanması için Bruker tarafından sağlanan flexControl 4.0 ve analiz edilen verilerin "imzML" formatına dönüştürülmesi için flexImaging 5.0 yazılımından faydalanılmıştır.

### **3.2. MALDI GÖRÜNTÜLEME VERİ SETLERİ**

Veri setleri, işlem görmemiş verilerin saklandığı yapılara verilen tanımsal ifadedir. MALDI görüntüleme deney çıktısı olan veri setleri öncelikle doku kesiti matriks ile kaplanmış olarak ya da matriks kaplama işlemi uygulanmadan elde edilir. Elde edilen doku kesiti lazer ile tek tek taranması ve spektrumların elde edilmesi ile oluşur. Bu spektrumlar, belirli bir analitin yoğunluk dağılımının biyo-görüntüsünü oluşturur ve bu elde edilen veri seti farklı formatlarda kaydedilir. Bu çalışmada deneysel olarak hazırlanan veri setinin haricinde, literatürde 2- ve 3-boyutlu MALDI-görüntüleme çalışmaları için hazırlanmış veri setinin 2-boyutlu olarak elde edilen kısmı kullanılmıştır [27]. Bu veri seti imzML veri formatındadır, desorpsiyon elektrosprey iyonlaştırma kütle spektrometresi ile elde edilen bir insan kolorektal adenokarsinom örneğinin görüntüleme kütle spektrometresi verilerini içermektedir.

### <span id="page-26-0"></span>**3.3. VERİ FORMATI VE YAPISI**

Ölçüm, sayım, deney, gözlem veya farklı araştırma yollarıyla edinilen veri, işlem görmüş bilgi anlamına gelmektedir. Verinin kimlik bilgisini oluşturan üstveri (metadata veya metaveri), veri hakkında bilgileri içerir. Böylelikle dijital ortam için bilgi kaynaklarının düzenlemesini sağlar [28]. Bir üstveri oluşturulurken açıklayıcı tanım için kontrollü sözlük kullanılır. Kontrollü sözlük, kelime listesi, konu başlıkları, kavramlar dizisi gibi terimlerden oluşan bir liste veya veri tabanı olarak tanımlanabilir [29]. Kontrollü sözlük, üstveri ile materyallerin bağlantılarını sağlamaktadır.

Bilgisayar bilimlerinde veriler, makine düzeyinde ikili (binary) gösterimle veya karakter (rakam ya da harf) biçiminde kodlanarak oluşturulur ve her verinin de bir türü vardır. Bu türler veri yapısı olarak adlandırılmaktadır, veri yapıları karmaşık ya da basit olabilmektedir [30]. Mevcut veri formatları, kütle spektrometresi görüntüleme deneyinden elde edilen verileri anlamlandırmak için yeterli değildir, mzML tabanlı veri formatı imzML geliştirilmiştir [31]. Şekil 3.1'de imzML veri yapısı gösterilmektedir.

<span id="page-27-0"></span>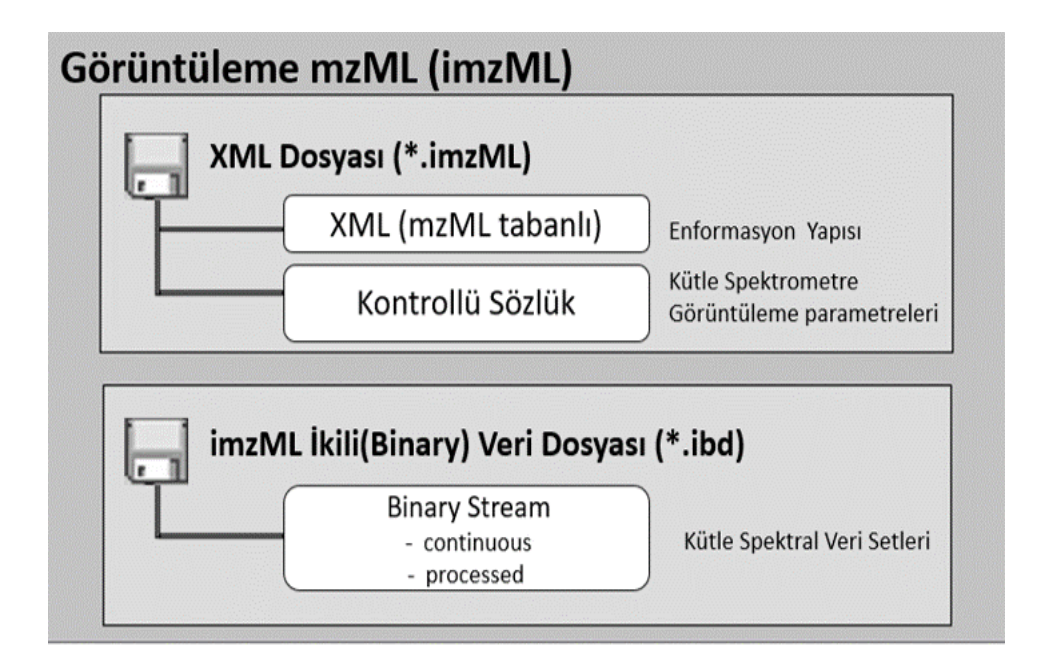

Şekil 3. 1. imzML veri yapısı [31].

Kütle spektrometresi temelli görüntüleme verileri iki ayrı dosya şekilde kayıt edilir. imzML veri yapısı biri meta veriler ve diğeri kütle spektral veriler olmak iki ayrı dosyadan oluşur. Meta veriler bir XML dosyasına (\*.imzML) kaydedilir. XML dosyası, XML (mzML tabanlı) ve kontrollü sözlük olmak üzere iki bölümden oluşur. imzML veri yapısındaki XML dosyasını oluşturan kontrollü sözlükteki ek parametreler ile görüntünün oluşumuna yönelik bilgi bulunmaktadır (Şekil 3.2). Kütle spektral veri setleri ikili (binary) dosyasına (\*.ibd) kaydedilir. Bu iki dosyadan XML veri dosyasındaki değerler ile ibd dosyasında karşılık gelen verilerin konumunu gösteren değerler birbiri ile eşlenir. Bu veri formatında saklanan veri setleri hızlı okunmasına izin verilir [31].

| Kontrollü sözlüğün ek parametreleri     |                                                                              |  |  |  |  |
|-----------------------------------------|------------------------------------------------------------------------------|--|--|--|--|
| <b>Spectrum position:</b><br>Position x | Görüntüdeki x ekseni yönünde spektrumun konumunu tanımlamak için kullanılır. |  |  |  |  |
| Position y                              | Görüntüdeki y ekseni yönünde spektrumun konumunu tanımlamak için kullanılır. |  |  |  |  |
| Position z                              | Görüntüdeki z ekseni yönünde spektrumun konumunu tanımlamak için kullanılır. |  |  |  |  |
| Subimage position x                     | Tam görüntünün x ekseni yönünde bir alt görüntüsünün konumunu tanımlar.      |  |  |  |  |
| Subimage position y                     | Tam görüntünün y ekseni yönünde bir alt görüntüsünün konumunu tanımlar.      |  |  |  |  |
| Subimage position z                     | Tam görüntünün z ekseni yönünde bir alt görüntüsünün konumunu tanımlar.      |  |  |  |  |
|                                         |                                                                              |  |  |  |  |
| Image:<br>Absolute position offset x    | Hedefteki görüntünün sol üst noktasının x eksenindeki konumunu tanımlar.     |  |  |  |  |
| Absolute position offset y              | Hedefteki görüntünün sol üst noktasının y eksenindeki konumunu tanımlar.     |  |  |  |  |
| Max count of pixels x                   | Görüntünün x ekseninin maksimum piksel sayısı.                               |  |  |  |  |
| Max count of pixels y                   | Görüntünün y ekseninin maksimum piksel sayısı.                               |  |  |  |  |
| Max dimension x                         | Görüntünün x eksenindeki maksimum uzunluğu.                                  |  |  |  |  |
| Max dimension y                         | Görüntünün y eksenindeki maksimum uzunluğu.                                  |  |  |  |  |
| Pixel size x                            | Piksellerin x yönündeki uzunluğunu tanımlar.                                 |  |  |  |  |
| Pixel size v                            | Piksellerin y yönündeki uzunluğunu tanımlar.                                 |  |  |  |  |
| Image shape                             | Görüntünün şeklini tanımlar.                                                 |  |  |  |  |

<span id="page-28-0"></span>Şekil 3. 2. imzML veri yapısındaki kontrollü sözlüğün ek parametre örneği [31].

## <span id="page-29-0"></span>**3.4. GÖRÜNTÜLEME VERİ SETLERİ İÇİN ARAYÜZ GELİŞTİRME**

### <span id="page-29-1"></span>**3.4.1. Kullanılan Programlama Dili**

Programlama dili, yazılımcının mevcut algoritmasını, belli bir standart komutlarla yazılım geliştirmesine yardımcı olan bilgisayar dilidir. Geliştirilen yazılım ve arayüz tasarımı için özellikle son yıllarda kullanımı artan Python dili kullanılmıştır. Ide olarak ise Spyder 4.1.5 kullanılmıştır. Python dili, tercih edilmesindeki en büyük kolaylık işlevsel olması, nesneye yönelik olması ve verileri analiz edebilme yeteneğidir. Kullanışlı ve sade arayüzü ile yazılım geliştirmeyi ve arayüz tasarımını kolaylaştırması da tercih edilme sebepleri arasındadır [32].

Python programlama dilinin neredeyse her çalışma konusu için uygun kütüphaneleri vardır. Kütüphaneler sayesinde birkaç kod satırı ile gelişmiş işlevler kullanmaya imkan tanır. Veri analizi için kullanılan kaynak kütüphaneleri ve açık kaynak kütüphaneleri ile yazılım geliştirme sürecinin konforu artmıştır, geliştirilen yazılımın daha işlevsel olmasına katkı sağlamıştır.

Kullanılan kütüphaneler:

- ➢ Dizi işlemleri ve doğrusal cebir işlevleri için numpy [33],
- ➢ Veriyi görselleştirmek için matplotlib [34],
- ➢ Veri işlemesi ve analizi yapmak için pandas [35],
- ➢ Görüntü işlemesi için opencv,
- ➢ Grafiksel kullanıcı arayüz tasarımı oluşturmak için Qt kütüphaneleri kullanılmıştır.

Ayrıca kullanılan veri setlerinin veri formatının okunması ve veri görselleştirilmesi için pyimzML açık kaynak kütüphanesinden faydalanılmıştır [36].

Kullanıcıların kullanımına sunulmak üzere geliştirilen yazılım için GitHub sayfası oluşturulmuştur.

## **BÖLÜM 4**

### **BULGULAR VE TARTIŞMA**

## <span id="page-30-2"></span><span id="page-30-1"></span><span id="page-30-0"></span>**4.1. GELİŞTİRİLEN YAZILIMIN İŞLEM SÜRECİ**

Geliştirilen yazılımın işlem süreci basamaklar halinde ilerlemektedir (Şekil 4.1). İşlem süreci ilk olarak kullanıcının veri setini yazılım ortamına aktarmasıyla başlar. Veri analizi yapılmadan önce, kullanıcının elinde bulunan ham veri setinin işlemlere uygun hale gelmesi için ön işleme işlemi gerçekleşir. Sonraki adımlarda uzamsal bölümleme ve kümeleme çıktısı yapılarak istenen m/z değerinin yoğunluğu görmek için görselleştirme ve istatistiksel araçlardan yardım alınır. Bu işlem süreci sonunda kullanıcıya veri analizi ve yorumlamasında kolaylık sağlanır. Bu bölümde anlatılan süreç maddeler halinde daha detaylı açıklanmıştır.

<span id="page-30-3"></span>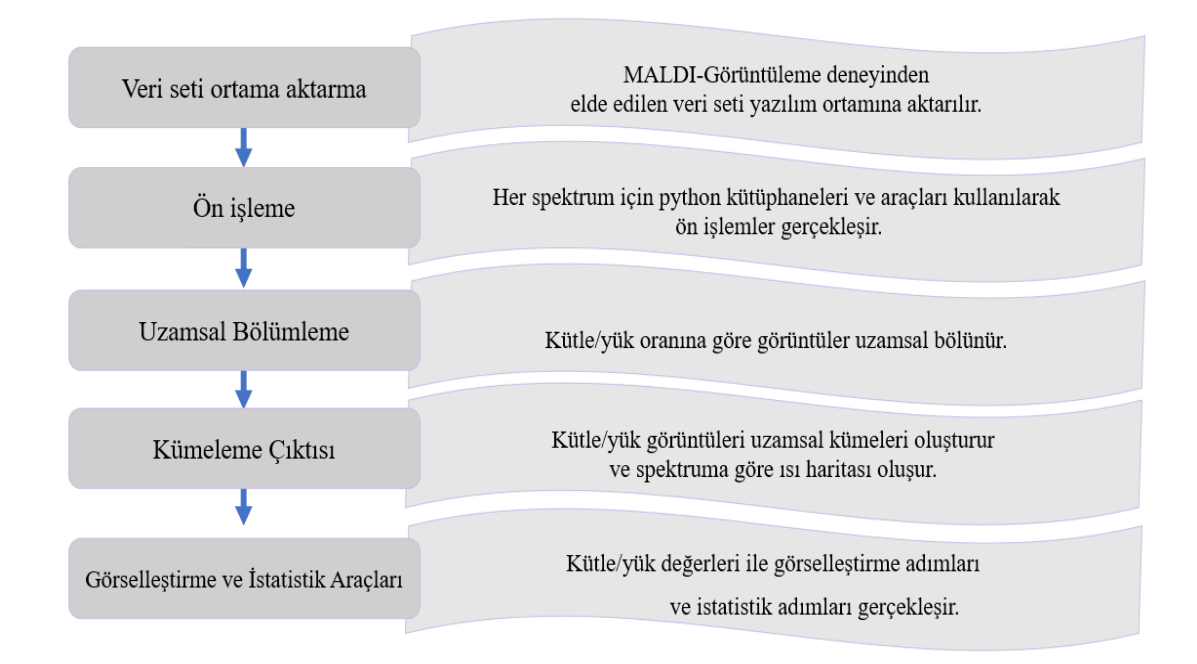

Şekil 4. 1. Geliştirilen yazılımın işlem süreci akış şeması.

### <span id="page-31-0"></span>**4.1.1. Veri Seti Ortama Aktarma**

Görüntüleme deneyinden elde edilen imzML uzantılı hazır veri seti işlenmek üzere ilk olarak yazılım ortamına aktarılır. imzML'deki kütle spektrometresi görüntüleme verileri Şekil 3.1' deki gösterildiği gibi küçük bir XML dosyasından ve daha büyük bir ikili (binary) dosyasından oluşan iki ayrı dosyaya bölünmüştür. Tüm meta veriler bir XML dosyasında saklanmaktadır. Görüntülemede kullanılan cihaza ait parametreler ve örnek ayrıntıları gibi bilgiler bu dosyada saklanır. XML dosyası (\*.imzML), görüntüleme deneyine ait bilgileri içeren kontrollü sözlük biçimindedir. Analiz sonrasında elde edilen veriler ise ikili veri dosyası (\*.ibd) dosyada saklanır. Bu iki dosyadan XML veri dosyası ile ibd dosyasında karşılık gelen verilerin konumunu gösteren değerler birbiri ile eşleşmesi sonucu oluşmaktadır [31]. Fakat bu veri formatında imzML uzantılı dosya içindeki parametreler kolaylıkla görülebilirken ibd uzantılı dosyanın direkt okunması mümkün değildir.

Geliştirilen yazılımda imzML uzantılı verilerin okunması python açık kaynak kütüphanesi pyimzML kullanılarak sağlanmıştır.

## <span id="page-31-1"></span>**4.1.2. Ön İşleme**

Bu aşamada, istenilen m/z değerine ulaşmadan önce ortama aktarılan veri setindeki spektrum dağılımını görmek için spektrum grafiği çıkarılmadan önceki işlemler anlatılmıştır. Daha önce belirtildiği gibi kütle spektrometrik analiz sonucunda elde edilen veriler, (\*.ibd) dosyasında saklanmaktadır. Her spektrum için imzML dosyası, kullanıcı tarafından okunabilen metin tabanlı bir XML formatındadır. Bu sayede, spektrum verilerine ait çok çeşitli bilgilere ulaşılabilmektedir. imzML'de, örneğe ait x, y ve z konumunu içeren bilgiler de bulunmaktadır. Bu veriler işlem görmemiş şekilde saklanmaktadır. Bu nedenle ön işleme işleminin gerçekleşmesi gerekir.

Ön işleme işlemi, ham kütle spektrometresi temelli görüntüleme verilerinin analizine ve yorumlanmasına çok daha uygun hale getirmektedir. Ham görüntüleme spektrumları, kütle spektrometrik analiz sırasında elde edilen spektrumlarda farklı arka plan gürültü kaynakları içerebilir. Burada, gürültü azaltma yöntemleri uygulanarak

veri kalitesinin artırılmasına hedeflenmektedir. Pik toplama, tepe tespiti, örnekteki ilgili tepe noktalarına karşılık gelen m/z değerlerini seçerek gürültü azaltma için ön işleme yöntemi uygulanmaktadır. Yazılımda oluşturulan spektrumun temel çizgisi sıfır yoğunluk noktası ile tanımlanmıştır [36]. Kütle spektrometresinde elde edilen her pikin x, y ve m/z boyutları bulunmaktadır. m/z değerleri, iyon görüntülerinin toplanması için bir veri pik küpü oluşturmakta kullanılır. İyon görüntülerini elde etmek için bu oluşturulan pik veri küpü, m/z olarak dilimlere ayrılır ve bir x, y koordinatları için bir spektrum elde edilir [37,39]. Ham verilerin bir pik veri küpüne dönüştürülmesi, daha sonraki işlemlerin temelini oluşturmaktadır.

Kullanıcıların istenilen m/z değerini kolaylıkla belirleyebilmesi için spektrum fonksiyonu geliştirilmiştir. Bu spektrum fonksiyonu ile ortama yüklenen veri setinin spektrum grafiği çıkarılmaktadır ve arayüzün spektrum bölümünde spektrum görülebilmektedir. Programı kullanan kişiye spektrum grafiği yardımıyla istenilen m/z değerini görmesine ve yazılımda ayrılan bölüme elle yazmasına izin verilir.

### <span id="page-32-0"></span>**4.1.3. Uzamsal Bölümleme**

Bir önceki aşamadaki ön işleme işlemleri ile gerçekleşen uzamsal segmentasyon yani bölümleme işlemi, farklı moleküler bileşime sahip bölgelerin renk koduna sahip olan bir bölümleme haritasını içerir ve tek bir görüntüye sahip bir MALDI görüntüleme veri setini temsil eder. Bu uzamsal bölümleme, x, y koordinatlarına göre, tüm spektrumları benzerliklere göre gruplandırmasını sağlayan bir kümeleme algoritması ile gerçekleşmektedir [40,43]. Sonrasında tüm pikseller, küme atamasında göre sözde renk koduna sahiptir. Bir rengin ataması, belirli bir bölgeden ziyade bir kümeye olmaktadır.

### <span id="page-32-1"></span>**4.1.4. Kümeleme Çıktısı**

Uzamsal bölümleme haritaları kümeleme yapılarak oluşmaktadır. Elde edilen bölümleme haritaları veri kümesinin uzamsal yapısı ile ilgili bilgi vermektedir. Burada belirtilen işlem ile ortaya çıkan uzamsal yapıda istenilen m/z değeri yorumlanabilmektedir. Her bölümleme haritasında tolerans değerine göre m/z değer aralığı belirlenmektedir. Görsel inceleme sonrası eğer küme analizi istenilen bölgeyi temsil ediyorsa, kullanıcının görmek istediği m/z değerini veriyor anlamına gelir. Seçilen kümeye karşılık gelen kısım maskelenir ve her m/z görüntüsü için bu maskeleme ile hesaplama yapılır. Kısaca istenilen m/z değeri tolerans aralığı belirlendikten sonra spektrumsal olarak taranır ve bu dağılıma göre yazılım ısı haritası olarak bir biyo-görüntü çıktısı sağlanmaktadır. Bu işlem kullanıcının istediği değer aralığını görmesi üzerine yenidem işlenebilir. Kullanıcının istenilen renklendirme skalası kullanmasına olanak sağlanmaktadır.

### <span id="page-33-0"></span>**4.1.5. Görselleştirme Ve İstatistiksel Yöntemleri**

### <span id="page-33-1"></span>**4.1.5.1. Görselleştirme**

Bu aşamada python kütüphanesi kullanılarak veri görselleştirme işlemleri gerçekleşmektedir. Ölçülen yoğunluk seviyelerini görüntülemek için dört farklı interpolasyon yöntemi kullanılabilir: en yakın (nearst), çift doğrusal(bilinear), hanning ve bikübik (bicubic) interpolasyon (Şekil 4.2). İnterpolasyon parametresini görüntüdeki etkisini farklı değerler girerek görebilir.

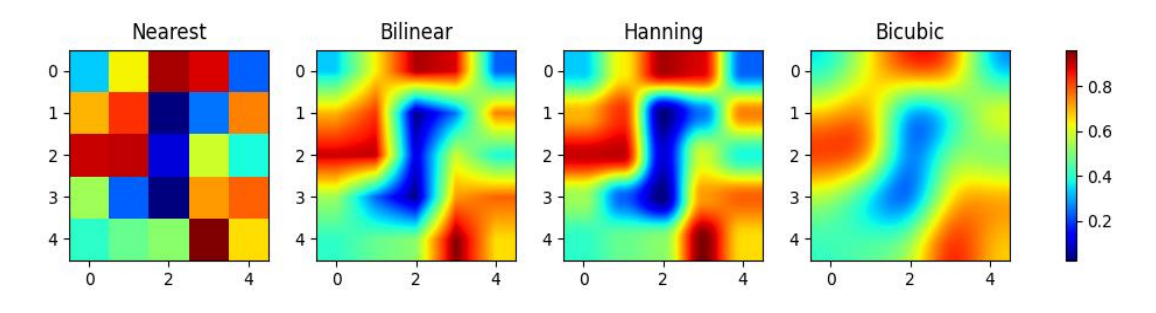

<span id="page-33-2"></span>Şekil 4. 2. İnterpolasyon yöntemi örnekleri.

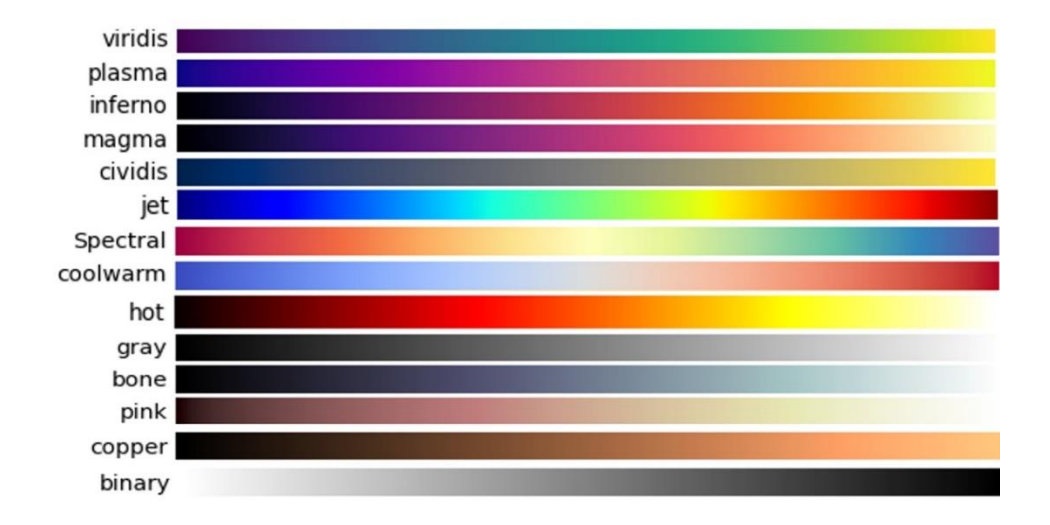

Ek olarak on dört farklı renk harita seçimi yapılabilmektedir (Şekil 4.3).

Şekil 4. 3. Renk haritası örnekleri [44].

### <span id="page-34-1"></span><span id="page-34-0"></span>**4.1.5.2. İstatistiksel**

Bu aşamada ise elde edilen biyo-görüntünün dağılımını incelemek için kutu grafiği kullanılabilir. Kutu grafiği bir veri seti içindeki yer alan en küçük değer, birinci çeyrek, ortanca (medyan veya ikinci çeyrek), üçüncü çeyrek ve en büyük değerlere göre çizilen grafiklerdir. Matplotlib kullanarak çizilen kutu grafiği, çizimini oluştururken ilk normal dağılımını tahmin etmektedir. Ayrıca medyan ve çeyrekler ise doğrudan elimizdeki verilerden hesaplanır. Bu sebeple verilerin dağılımına ve boyutuna bağlı olarak kutu grafiği çizimi farklı görülebilmektedir.

### <span id="page-35-0"></span>**4.2. GELİŞTİRİLEN YAZILIMIN ARAYÜZ TASARIMI VE ANA İŞLEVLERİ**

Bu aşamada yazılımın ana işlevleri ve arayüz tasarımı anlatılmıştır. Literatürde bulunan ticari ve açık kaynaklı/şirket içi geliştirilen kütle spektrometresi temelli görüntüleme ve MALDI görüntüleme için kullanılan uygulamaların arayüzleri incelenmiştir. Ek olarak imzML veri formatını destekleyen uygulamalar araştırılmıştır ve incelenmiştir. Literatür taraması sonucunda, arayüzde olması gereken temel parametreler belirlenmiştir ve fonksiyon işlemlerine karar verilmiştir. Ayrıca kullanıcı dostu ve kolay kullanımı olmasına dikkat edilmiştir. Tüm bu değerlendirmelerden sonra arayüz tasarımına geçilmiştir. Şekilde 4.4'te geliştirilen yazılımın grafiksel kullanıcı arayüz tasarımı detaylı şekilde bölümler halinde gösterilmiştir.

<span id="page-35-1"></span>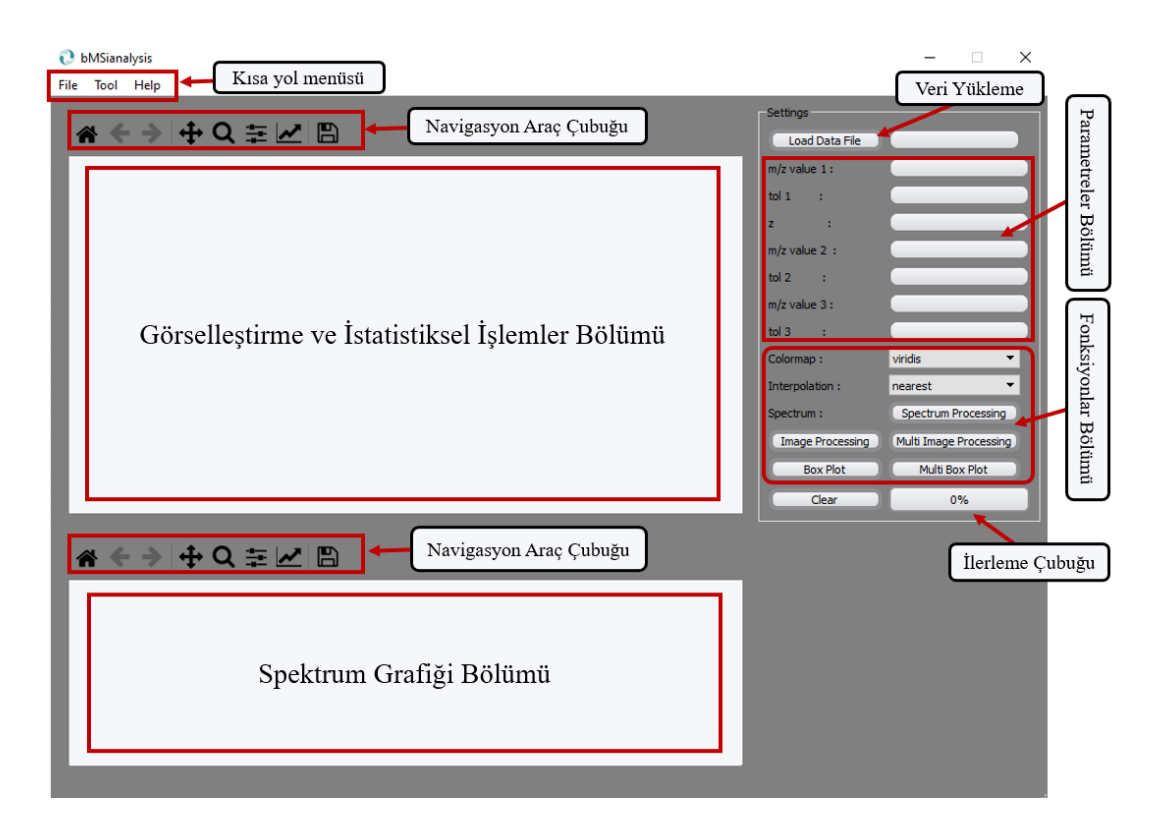

Şekil 4. 4. Geliştirilen yazılımın grafiksel kullanıcı arayüz tasarımı.

Geliştirilen yazılımda, genel MALDI görüntüleme veri formatına odaklanılmıştır ve imzML veri formatı olan tüm kütle spektrometresi temelli görüntüleme verilerinin analizini destekler şekilde oluşturulmuştur. Veri yükleme bölümünde, veri yükleme işlemi yapıldıktan sonra toplam kütle spektrumu görmek için arayüzde spektrum grafiği bölümü eklenmiştir. Daha sonrasında kullanıcının görüntüyü hızlı bir şekilde oluşturan spektrum grafiğinden pik değerlerine bakarak istediği m/z ve tolerans değerini elle atayacağı parametreler bölümü eklenmiştir. Girilen parametreler sonucunda elde edilen görüntünün görülmesini sağlayan ve istatistiksel işlemlerinde aynı bölümde gerçekleştiği bir bölüm eklenmiştir. Fonksiyon işlemlerinin yapıldığı bölümlerde aynı şekilde arayüze eklenmiştir. Kullanıcıya istatistiksel değerlendirmeler yapabilmesi amacıyla boxplot (kutu grafiği) fonksiyonunun arayüzde olmasına karar verilmiştir.

Materyal ve teknikler bölümünde anlatıldığı gibi python kütüphaneleri ve açık kaynak kodlu kütüphaneler kullanılmıştır. Bu kütüphanelerin yardımıyla MALDI görüntüleme deneyine ait veri setlerinin okunması, analizi ve veri görselleştirmesi gerçekleştirilmiştir. Ek olarak istatistiksel değerlendirmeye katkı sağlanmıştır.

Şekil 4.5' te yazılımın ana işlevlerini anlatan akış diyagramı bulunmaktadır. İlk olarak verinin ortama aktarımı sağlanmaktadır. Ortama aktarılan veri için tercihe bağlı spektrum okuma işlemi gerçekleşmektedir. Ortama aktarılan veri, işlenmemiş olduğu için spektrum fonksiyonu kullanıcıya pik değeri ile istenilen kütle/yük değerinin yoğunluğunu daha net görebilmesi için kolaylık sağlamaktadır. Kullanıcı uygulamanın spektrum grafiği bölümünde gördüğü kütle/yük değerlerini yazılıma tanımladıktan sonra istediği ısı haritası renklendirmesini seçerek görselleştirme işlemi gerçekleşmektedir. Ayrıca istatistiksel araç yardımıyla kullanıcıya sayısal olarak görüntülemesi konusunda yardımcı olunmaktadır.

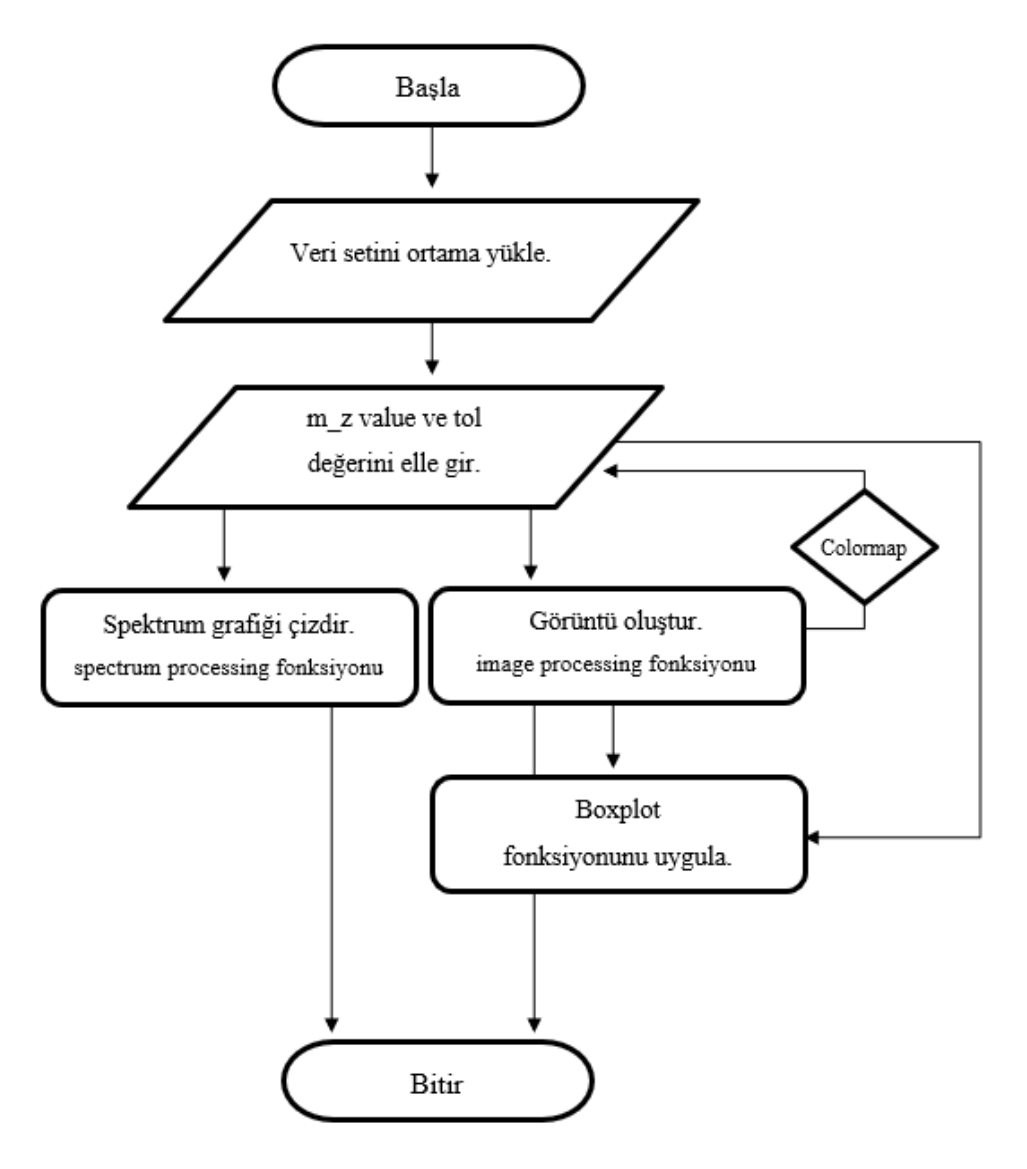

<span id="page-37-0"></span>Şekil 4. 5. Yazılımın ana işlevlerinin akış diyagramı.

## <span id="page-38-0"></span>**4.3. GELİŞTİRİLEN YAZILIMIN KULLANIMI**

Bu bölümde geliştirilen yazılımın kullanımı ve elde edilen sonuçların ticari ve açık kaynaklı yazılımlar ile karşılaştırma yapılarak değerlendirilmesi anlatılmıştır. Tez çalışması kapsamında üç veri seti kullanılmıştır. İki veri seti MALDI yöntemi ile çalışma kapsamında deneysel olarak elde edilmiştir. DESI yöntemi ile elde edilen veri seti ise hazır olarak temin edilmiştir. Çizelge 4.1' de kullanılan veri setlerinin isimleri, veri boyutu, yöntem ve alındığı kaynak belirtilmiştir.

<span id="page-38-1"></span>

| Veri Seti İsmi                                         | Veri Boyutu<br>$imzML/bd$ (MB) | Yöntem       | Alındığı Kaynak                               |
|--------------------------------------------------------|--------------------------------|--------------|-----------------------------------------------|
| Au.imzML                                               | 9.15/964                       | <b>MALDI</b> | Çalışma kapsamında<br>elde edilmiştir.        |
| 40TopL, 10TopR, 30BottomL,<br>20BottomR-centroid.imzML | 27.8 / 62.9                    | <b>DESI</b>  | Hazir<br>seti<br>veri<br>kullanılmıştır [27]. |
| 260619 1 B19.imzML                                     | 24.2 / 2437.12                 | <b>MALDI</b> | Çalışma kapsamında<br>elde edilmiştir.        |

Çizelge 4. 1. Kulanılan veri setleri.

Yazılım ortamına ilk olarak deneysel olarak elde edilen imzML dosya boyutu 9.15 MB ve ibd dosya boyutu 964 MB olan "Au.imzML" isimli veri setinin aktarımı gerçekleşmektedir. Görselleştirme işlemini başlatılmadan önce kullanıcıya kolaylık sağlaması adına geliştirilen spektrum fonksiyonu ile tüm kütle spektrumu arayüzde Şekil 4.4' te gösterildiği gibi spektrum grafiği bölümünde çizimi oluşturmaktadır. Şekil 4.6' da spektrum grafiklerinin karşılaştırılması verilmektedir. Burada Şekil 4.6 (a) geliştirilen yazılımdan alınan grafik çıktısını gösterirken, Şekil 4.6 (b) ticari yazılım olan SCiLS Lab programından alınan grafiği göstermektedir. Karşılaştırılma sonucunda spektrumlara ait grafiklerin benzer olduğu görülmektedir.

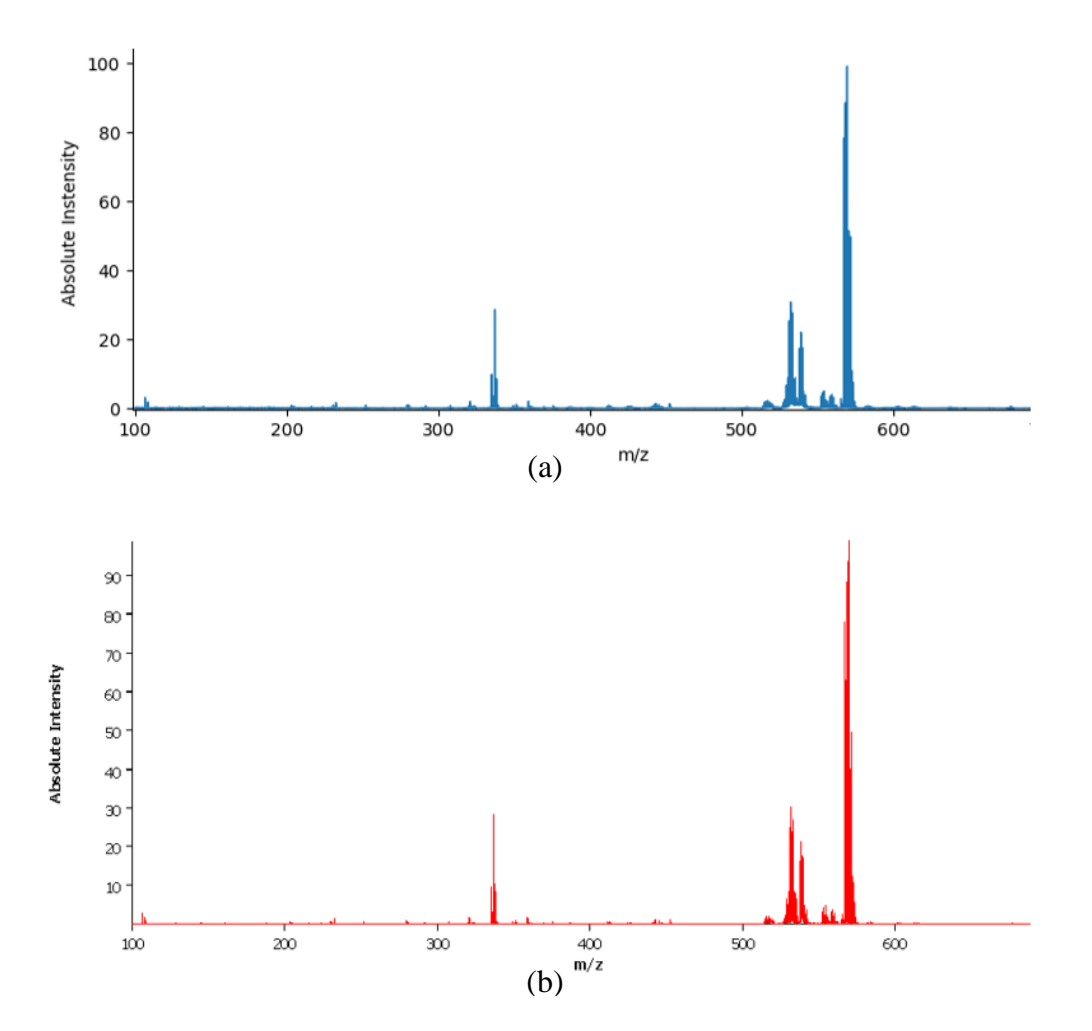

Şekil 4. 6. Spektrum grafiklerinin karşılaştırılması. a) geliştirilen yazılımdan alınan spektrum çıktısı, b) ticari SCilS Lab yazılımdan alınan spektrum çıktısı.

Arayüzün spektrum grafiği bölümü, kullanıcının istenen m/z değerini daha kolay belirleyebilmesi için tasarlanmıştır. Bu bölümde kullanıcının elindeki veri setine ait tüm kütle spektrum iyon yoğunluğuna ulaşabilmesi hedeflenmiştir. Elde edilen spektrumun içeriğinde bulunan pik değerlerinin daha detaylı görülebilmesi için arayüze Şekil 4.4' te gösterildiği gibi navigasyon araç çubuğu eklenmiştir. Navigasyon araç çubuğunda yer alan büyüteç ile kullanıcı pik yapan değerleri yakından inceleme imkanı bulmaktadır. Elde edilen spektrum grafiğinde, izotopik dağılımlara kadar yakınlaştırma özelliği kullanıcıya sunulmuştur ve net bir şekilde inceleme yapılabilmektedir. Şekil 4.7' de spektrum grafiğinde belirtilen bölgedeki piklerin izotopik dağılımları görülmektedir.

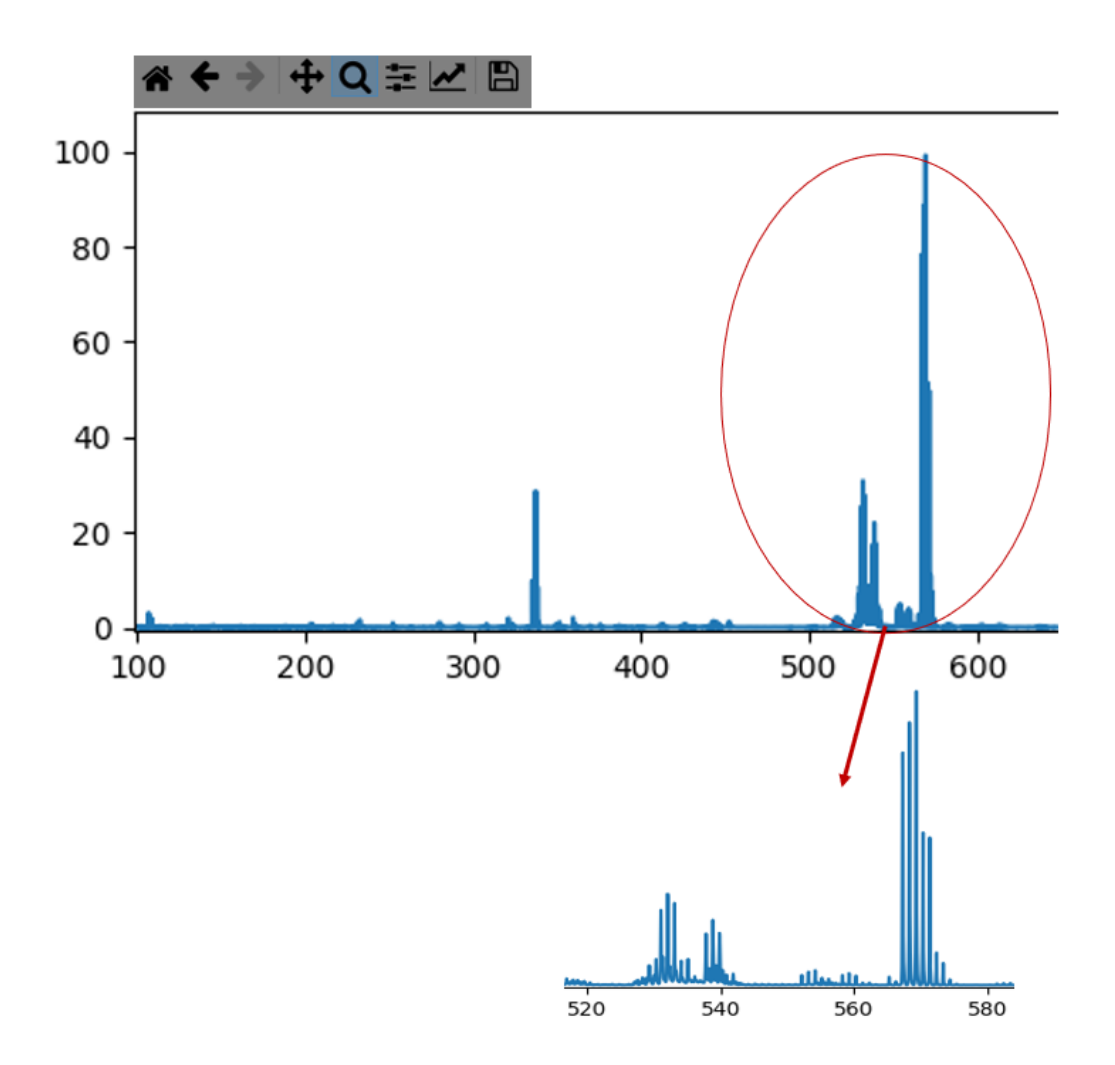

Şekil 4. 7. Spektrum grafiğinde izotopik dağılımı.

Tüm spektrumdaki pik intensite değerlerini detaylandırmak, kullanıcıya istediği iyonun kütle/yük yoğunluğu görüntüsü için arayüze gireceği m/z ve tolerans değerini belirlemesine yardımcı olunur. Kullanıcı oluşan grafik ile görmek istediği m/z değerini belirledikten sonra görselleştirme işlemi başlamaktadır. Şekil 4.8' de spektrumdan belirlenen m/z değerinin görselleştirilmesi detaylı bir şekilde gösterilmektedir. Navigasyon araç çubuğunda bulunan büyüteç ile izotopik dağılım daha net görülmektedir. Burada Şekil 4.8 (a) spektrum grafiğinde m/z değerinin belirlenmesini gösterirken, Şekil 4.8 (b) geliştirilen yazılımdan alınan görüntüyü, Şekil 4.8 (c) SCiLS Lab yazılımdan alınan görüntüyü göstermektedir.

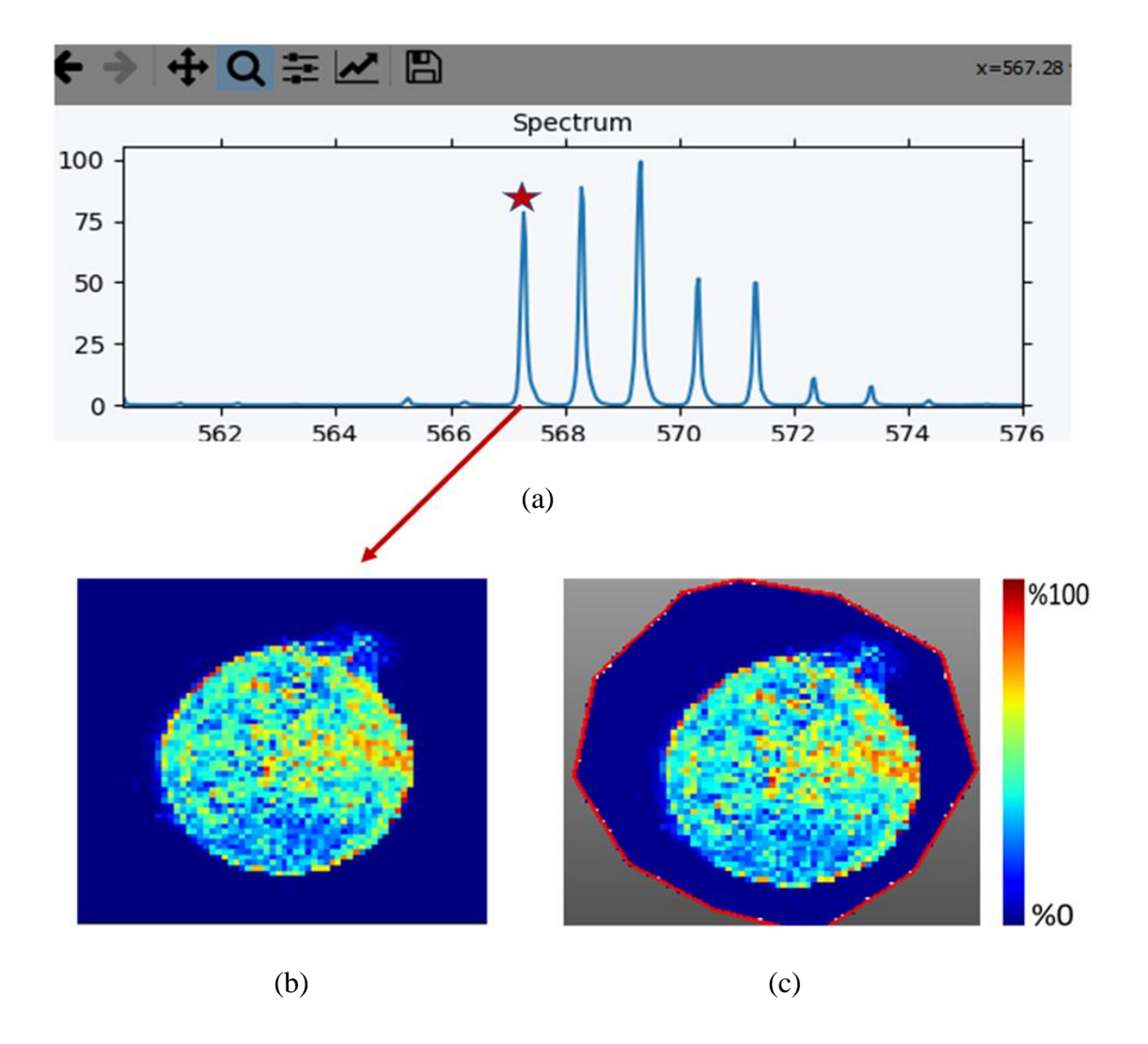

Şekil 4. 8. Spektrumdan belirlenen m/z değerinin görselleştirilmesi. a) spektrum grafiğinde m/z değerinin belirlenmesi, b) geliştirilen yazılımdan alınan görüntü, c) SCiLS Lab yazılımdan alınan görüntü.

Analiz sonucunda spektrumda m/z değerleri belirlenen değerler incelendikten sonra spektrumdan pik intensite değeri düşük olarak belirlenen 410.80 ve yüksek intensite değerli 567.28 piki, tolerans değeri 0.03 Da girilerek kütle/yük oranında yoğunluk elde edilmiştir. Yazılımın SCiLS Lab program ile karşılaştırılması yapılmıştır. Elde edilen görüntüler kıyaslandığında benzer profile sahip görüntülerin oluştuğu belirlenmiştir (Şekil 4.9).

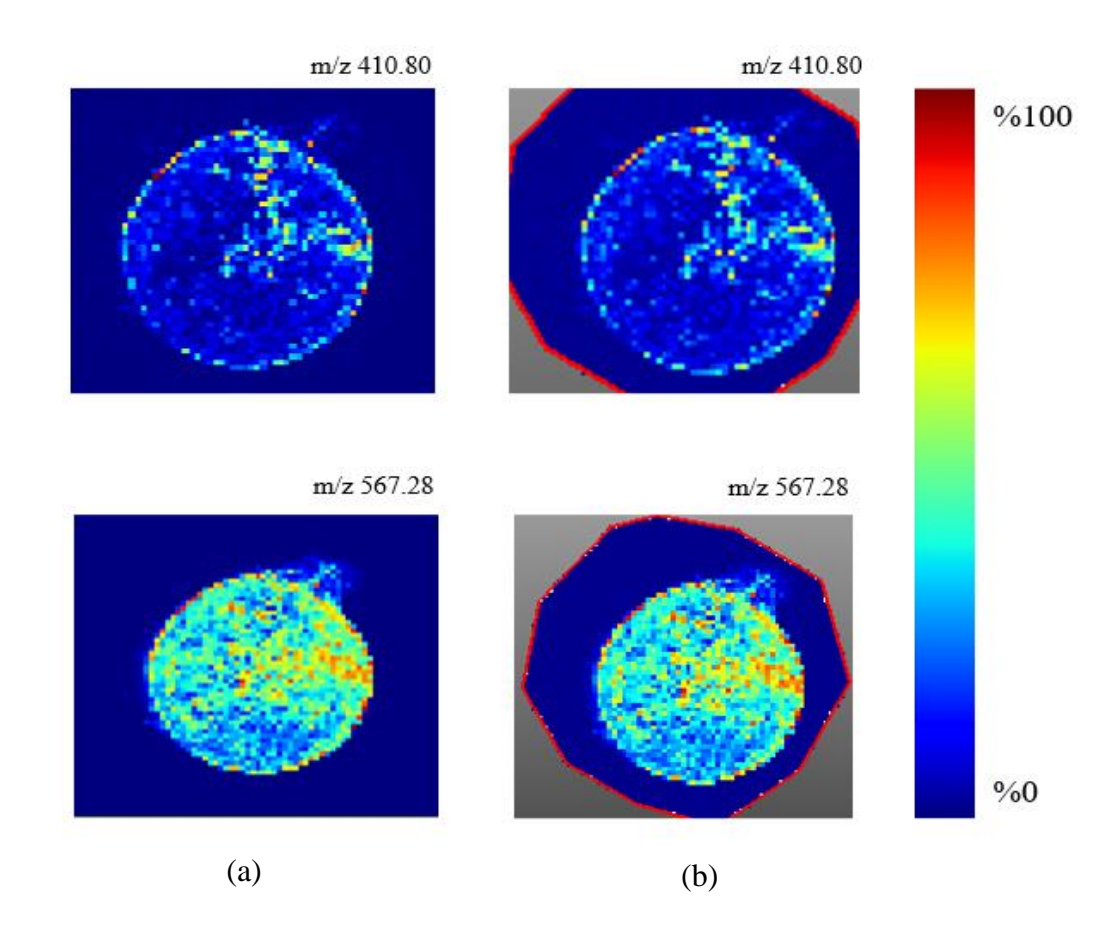

Şekil 4. 9. Düşük ve yüksek pik intensite değerlerinin karşılaştırılması. a) geliştirilen yazılımdan alınan görüntü, b) SCiLS Lab yazılımdan alınan görüntü.

Geliştirilen yazılımda, m/z değeri 567.28 sabit tutularak tolerans değerini sırasıyla 0.003 Da (3 mDa), 0.03 Da (30 mDa) ve 0.3 Da (300 mDa) değiştirilerek görselleştirilmiştir. Arayüzdeki inferno ve hot renk skalası ile renklendirilmeler yapılmıştır ve iyon yoğunluğu farklı renklerle görselleştirilmiştir (Şekil 4.10). Analizlerde yazılımın farklı tolerans aralıklarında göreceli olarak farklı renk dağılımları gösterdiği belirlenmiştir.

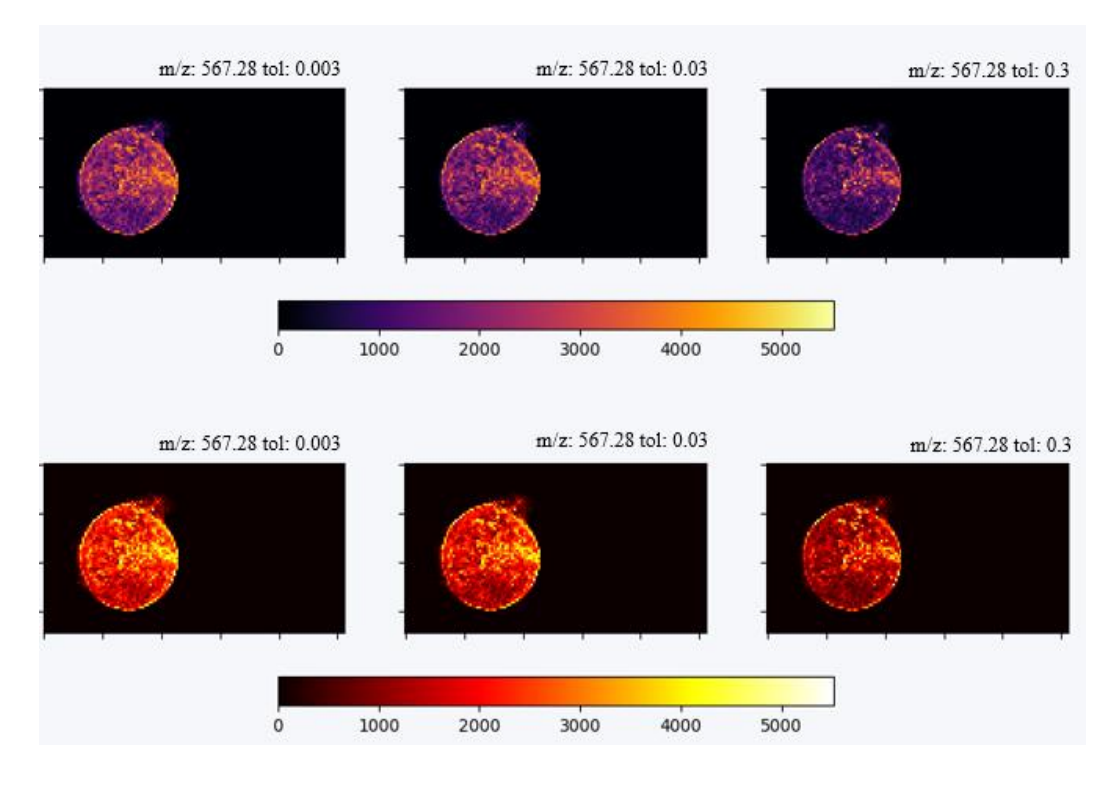

<span id="page-43-0"></span>Şekil 4. 10. Tolerans değerlerinin değiştirilerek yoğunluk karşılaştırılması.

Kullanılan ikinci veri seti kolon veya rektumda görülen kolorektal kanserine aittir. Veri seti içerisinde imzML ve ibd dosyaları bulunmaktadır. Görüntüleme dosyalarına ek olarak histolojik boyama tekniği olan Hematoksilen – Eozin (H&E) boyaması ile elde edilen bir görseli bulunmaktadır. Yazılım ortamına imzML dosya boyutu 27.8 MB ve ibd dosya boyutu 62.9 MB olan "40TopL,10TopR,30BottomL,20BottomRcentroid.imzML" isimli veri seti yüklenerek spektrum işlemi başlatılmıştır.

Elimizdeki veri seti, dokunun farklı kesitleri alınarak elde edilmiştir. H&E boyama tekniği ile elde edilen görüntü ile karşılaştırmak için m/z değeri 901.8 ve tolerans değeri 1 Da görselleştirme işlemi yapılmıştır. Arayüzde bulunan renk haritalarından jet, inferno, virides seçilerek farklı renklendirme ile yoğunluk dağılımları incelenmiştir (Şekil 4.11). Görseller incelendiğinde H&E ile boyama ile elde edilen görsellere benzer görüntülerin elde edildiği belirlenmiştir.

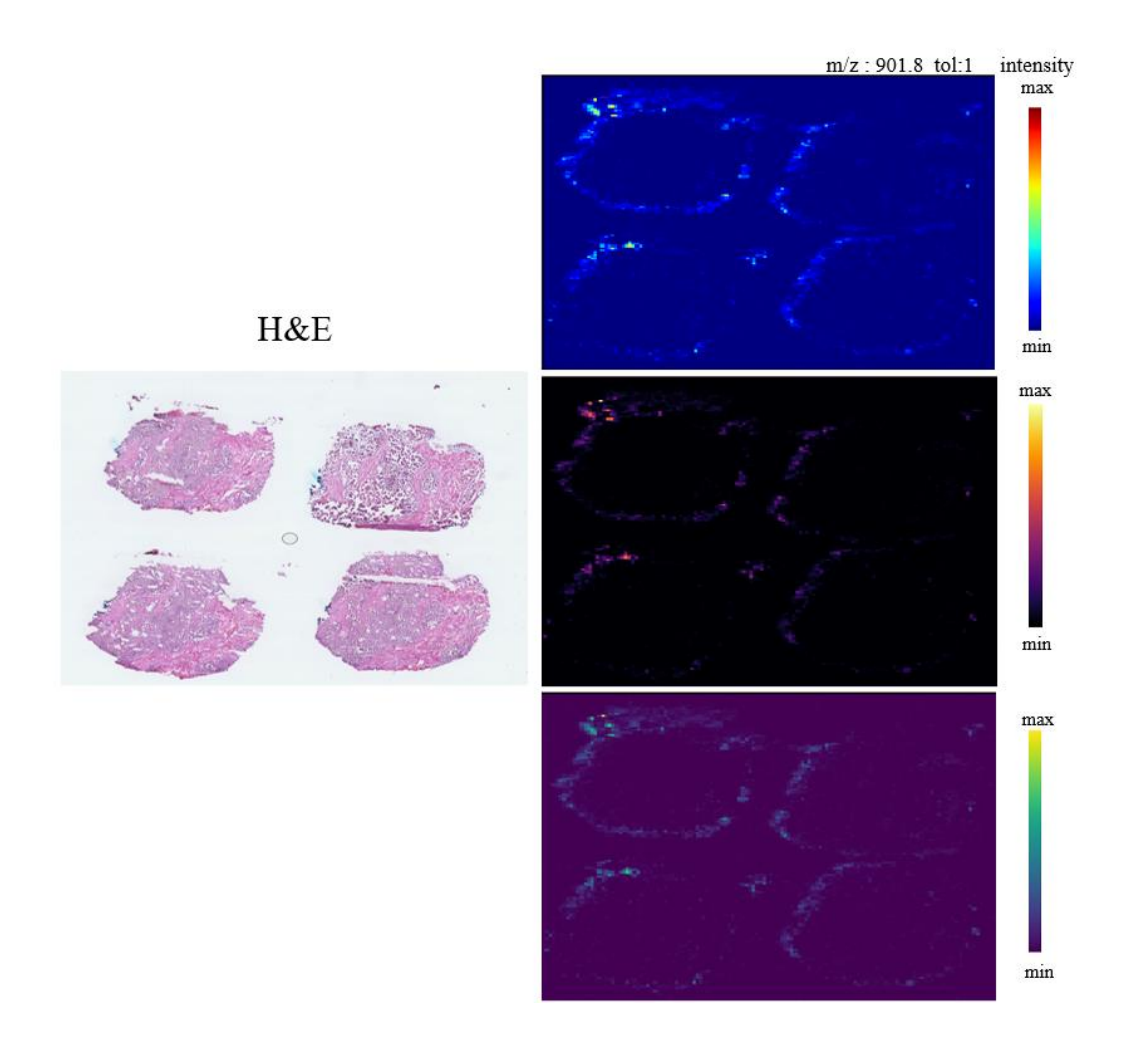

<span id="page-44-0"></span>Şekil 4. 11. Tolerans değiştirirek farklı renklendirme ile yoğunluk gösterimi.

Geliştirilen yazılım m/z 901.8 ve tol 1 Da olarak girilen değerler ile açık kaynak kodlu MSiReader yazılımda m/z 901.8 ve tol 1 Th (Thomson) olarak girilmiştir. Şekil 4.12' de elde edilen görüntülerin karşılaştırılması gösterilmektedir. Burada Şekil 4.12 (a) geliştirilen yazılımdan elde edilen görüntüyü, Şekil 4.12 (b) MSiReader ile elde edilen görüntüyü göstermektedir. Renklendirme iki uygulamada bulunan copper ile yapılmıştır. İyon dağılımı iki uygulamadan elde edilen görüntüde benzer olduğu karşılaştırma sonucunda belirlenmiştir.

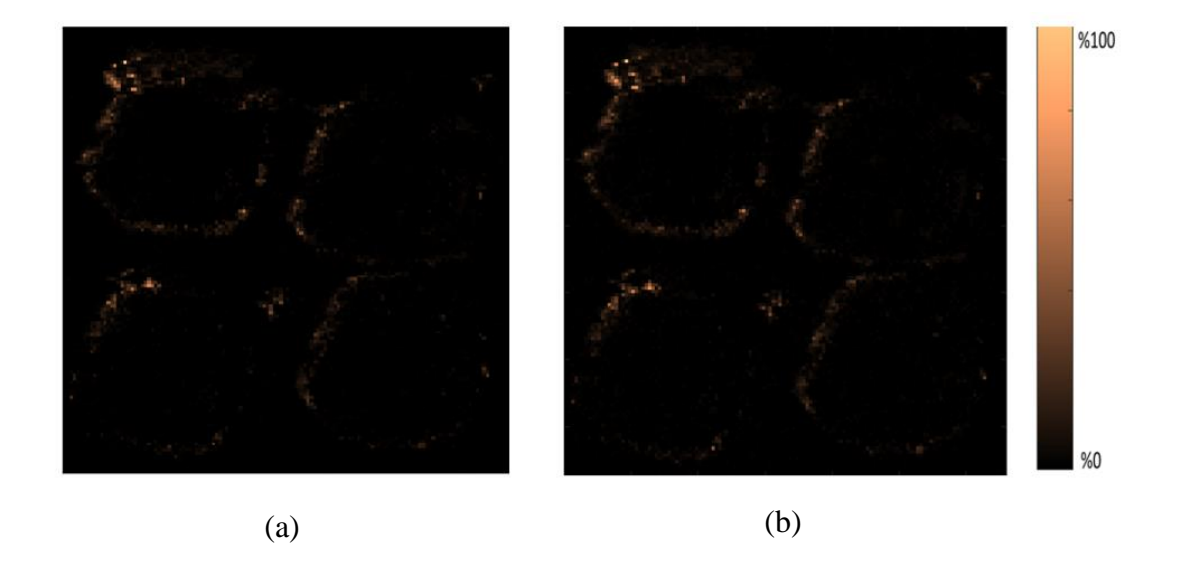

Şekil 4. 12. Elde edilen görüntülerin karşılaştırılması . a) geliştirilen yazılımdan elde edilen görüntü, b) MSiReader ile elde edilen görüntü.

İncelenen üçüncü veri seti ticari yazılım ile karşılaştırmalı olarak incelenmesi yaparak doğruluk oranlarının karşılaştırılması yapılmıştır. Geliştirilen yazılım ortamına imzML dosya boyutu 24.2 MB ve ibd dosya boyutu 2.38 GB oluşan "260619\_1\_B19.imzML" isimli veri seti yüklenmiştir.

Geliştirilen yazılımda m/z değeri 567.26 ve tolerans değeri 0.01 Da, ticari yazılım SCiLS Lab da m/z değeri 567.26 ve tolerans değeri 0.01 Da seçilmiştir. Oluşan görüntüler Şekil 4.13' deki gibi karşılaştırılması yapılmıştır. Burada Şekil 4.13 (a) geliştirilen yazılım ile elde edilen görüntüyü gösterirken, Şekil 4.13 (b) SCiLS Lab ile elde edilen görüntü göstermektedir. İki programda da ortak bulunan viridis renk haritası seçilerek oluşan görüntüler karşılaştırıldığında iyon dağılımının büyük oranda aynı olduğu görülmüştür.

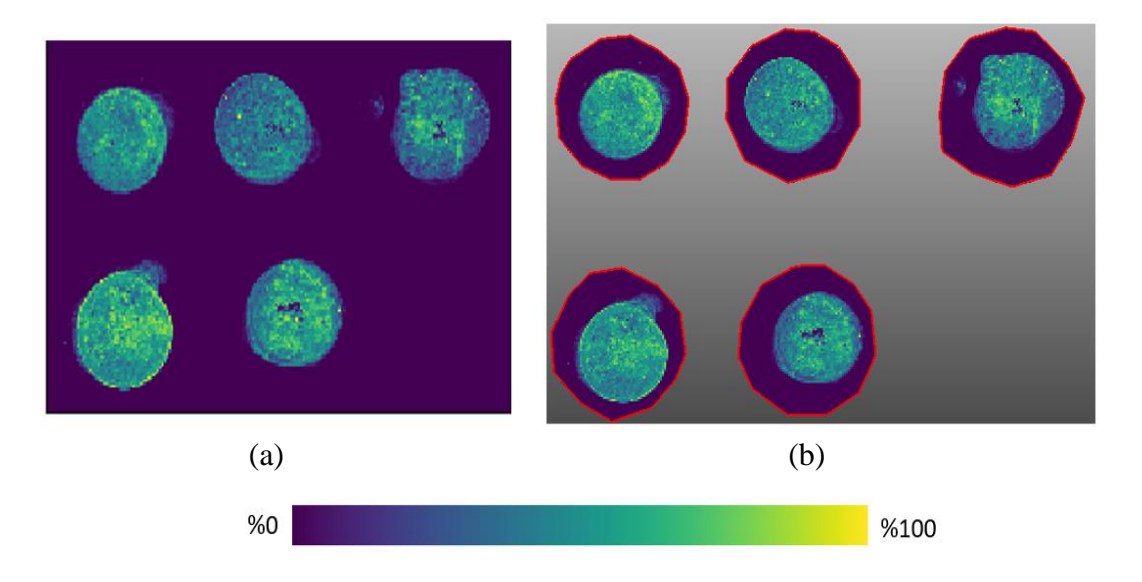

Şekil 4. 13 . Görüntülerin karşılaştırılması . a) geliştirilen yazılım elde edilen görüntü, b) SCiLS Lab ile elde edilen görüntü.

İki programda da elde edilen görüntülerin istatistiksel araç boxplot yani kutu grafiği çıkarılmıştır. Şekil 4.14'te kutu grafiği karşılaştırılması gösterilmektedir. Burada Şekil 4.14 (a) geliştirilen yazılım ile elde edilen grafiği gösterirken, Şekil 4.14 (b) SCiLS Lab ile elde edilen grafiği göstermektedir. Geliştirilen yazılımda aralıklar farklılık gösterebilmektedir. İki yazılımdaki sonuçlar karşılaştırıldığında kütle/yük değerinde benzer aralıkta intensite dağılımları olduğu görülmektedir.

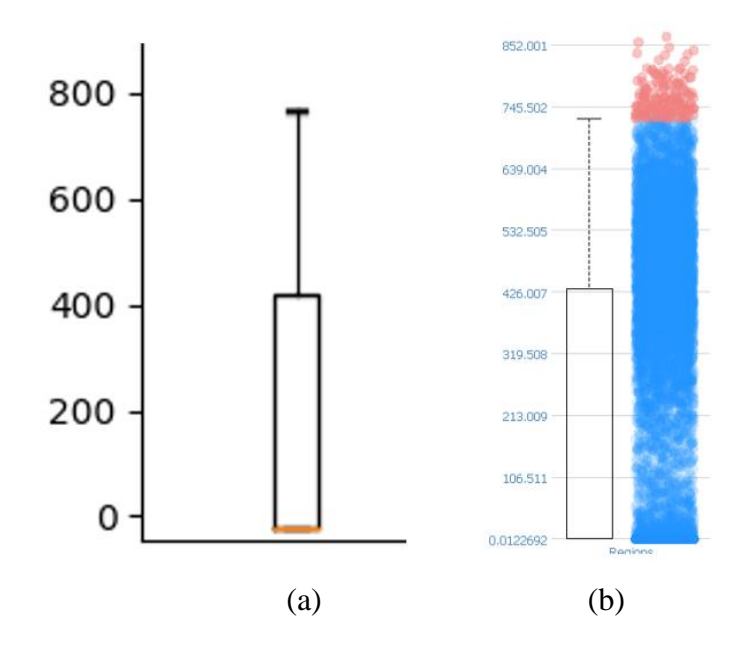

Şekil 4. 14. Kutu grafiği karşılaştırılması. a) geliştirilen yazılım ile elde edilen grafik, b) SCiLS Lab ile elde edilen grafik.

## **BÖLÜM 5**

### **SONUÇLAR VE ÖNERİLER**

<span id="page-48-1"></span><span id="page-48-0"></span>Bu bölümde "Kütle Spektrometresi Temelli Görüntüleme İçin Yeni Bir Veri İşleme Yazılımının Geliştirilmesi" isimli tez çalışmanın sonucunda elde edilen sonuçlar özetlemiştir ve sonraki çalışmalarda faydalanılabilecek öneriler verilmiştir.

### <span id="page-48-2"></span>**5.1. SONUÇLAR**

Bu çalışmada, MALDI-görüntüleme verilerinin işlenmesine yönelik ulaşımı kolay açık kaynaklı bir yazılım geliştirilmesi ve kullanımı kolay arayüz tasarımı ana amaç olarak belirlenmiştir.

Kütle spektrometre görüntüleme verilerinin işlenmesine yönelik geliştirilen ortak veri formatı imzML uygun şekilde hazırlanmıştır. Geliştirilen yazılım ve arayüz, kullanıcıya MALDI görüntüleme verileri başta olmak üzere tüm kütle spektrometresi temelli görüntüleme verilerinin işlenmesi için temel yetenekleri sunmaktadır.

Uygulamadaki spektrum grafiği ile tüm kütle/yük (m/z) değerlerinin yoğunluğunun temel dağılım görüntülerini oluşturmak kolaylaştırılmıştır. Birden fazla m/z değeri girilerek çoklu görselleştirme yapılmaktadır. Açılan pencerede, oluşan görsellerin iyon yoğunlukları karşılaştırılabilmektedir. Görselleştirme için interpolasyon, renk haritası çeşitleri ve istatistiksel araçlarda arayüzde kullanıcıya sunulmaktadır. Arayüzde bulunan kısayollar ile kullanıcıya işlem kolaylığı sağlanmıştır.

Yazılım ortamına yüklenen verilerin hızlı işlenmesi ve görselleştirilmesini sağlaması en büyük avantajlarındandır. Tamamen ücretsiz ve açık kaynaklı olarak python platformunda geliştirilmiştir. Açık kaynak yapısı, kullanıcının belirli ihtiyaçlarına uyacak şekilde değiştirilmesine imkan tanımaktadır. Yeni fonksiyon ve araç eklentisi

arayüze kolaylıkla yapılabilmektedir. Kullanıcı dostu bir grafik kullanıcı arayüzü sunulmaktadır. Ticari ve açık kaynaklı yazılımlar ile karşılaştırıldığında oluşan sonuçların büyük oranda benzer olduğu görülmüştür.

Evrensel bir yazılım olma eğilimindedir ve dili ingilizce seçilmiştir. Gelecekteki çalışmalar, yeni işlemleri desteklemek ve mevcut olanları özelliklerini iyileştirmek gibi daha fazla gelişime açıktır.

Geliştirilen uygulama tez öğrencisinin GitHub sayfasında kullanıcıların kullanımına sunulmuştur. Uygulamada yapılan güncellemeler bu GitHub sayfasında paylaşılmaya devam edecektir [\(https://github.com/betulkarabudak\)](https://github.com/betulkarabudak).

## <span id="page-49-0"></span>**5.2. ÖNERİLER**

Bu bölümde çalışmanın devamında gelişmelere adım olarak önerilerde bulunulmuştur. Bu öneriler aşağıdakiler gibi sıralanabilir:

- ➢ Gelecekte makine öğrenmesi, derin öğrenme dahil edilebilir.
- ➢ Yazılım ROI (Region of Interest) özelliği eklenebilir. Böylelikle kullanıcı oluşan görüntüdeki ilgilenen bölge ile yoğunluk dağılımının incelemesini yapılabilir.
- ➢ Görüntü işleme özellikleri geliştirilebilir.
- $\triangleright$  İstatistiksel araçlara yeni fonksiyonlar eklenebilir.
- ➢ Farklı cihazlardan alınan ve farklı veri formatlarına uyumlu hale getirebilir.
- <span id="page-49-1"></span>➢ Dili İngilizce olarak seçilmiştir, farklı dil seçenekleri eklenebilir.

### **KAYNAKLAR**

- 1. Siuzdak, G., "The Expanding Role of Mass Spectrometry in Biotechnology", 8. Ed., San Diego, 257 (2006).
- 2. Chughtai, K. and Heeren, R. M. A., "Mass spectrometric imaging for biomedical tissue analysis", *Chemical Reviews*, 110 (5): 3237–3277 (2010).
- 3. Özel Demiralp, D., Naşit, İ., Selen, P., and Beycan, A., "Temel Proteomik Stratejiler", 1. Ed., *Ankara Üniversitesi Yayınevi*, Ankara, (2013).
- 4. Karas, M. and Hillenkamp, F., "Laser desorption ionization of proteins with molecular masses exceeding 10,000 daltons", *Analytical Chemistry*, 60 (20): 2299–2301 (1988).
- 5. Tanaka, K., Waki, H., Ido, Y., Akita, S., Yoshida, Y., Yoshida, T., and Matsuo, T., "Protein and polymer analyses up tom/z 100 000 by laser ionization timeof-flight mass spectrometry", *Rapid Communications In Mass Spectrometry*, 2 (8): 151–153 (1988).
- 6. Singhal, N., Kumar, M., Kanaujia, P. K., and Virdi, J. S., "MALDI-TOF mass spectrometry: an emerging technology for microbial identification and diagnosis", *Frontiers In Microbiology*, 6 (AUG): 1–16 (2015).
- 7. Internet: School of Chemistry Facility, M. S., "MALDI- TOF Mechanism", **http://www.chm.bris.ac.uk/ms/maldi-ionisation.xhtml** (2021).
- 8. Fenn, J. B., Mann, M., Meng, C. K., Wong, S. F., and Whitehouse, C. M., "ChemInform Abstract: Electrospray Ionization for Mass Spectrometry of Large Biomolecules", *ChemInform*, 21 (5): (1990).
- 9. Yates, J. R., "Mass spectrometry and the age of the proteome", *Journal Of Mass Spectrometry*, 33 (1): 1–19 (1998).
- 10. Liu, X. and Hummon, A. B., "Mass spectrometry imaging of therapeutics from animal models to three-dimensional cell cultures", *Analytical Chemistry*, 87 (19): 9508–9519 (2015).
- 11. Schwartz, S. A. and Caprioli, R. M., "Molecular imaging by mass spectrometry", Medical Applications of Mass Spectrometry, 1. Ed., *Elsevier*, 533–554 (2008).
- 12. Spengler, B. and Hubert, M., "Scanning microprobe matrix-assisted laser desorption ionization (SMALDI) mass spectrometry: Instrumentation for submicrometer resolved LDI and MALDI surface analysis", *Journal Of The American Society For Mass Spectrometry*, 13 (6): 735–748 (2002).
- 13. Stoeckli, M., Farmer, T. B., and Caprioli, R. M., "Automated mass spectrometry imaging with a matrix-assisted laser desorption ionization time-of-flight instrument", *Journal Of The American Society For Mass Spectrometry*, 10 (1): 67–71 (1999).
- 14. Karlsson, O. and Hanrieder, J., "Imaging mass spectrometry in drug development and toxicology", *Archives Of Toxicology*, 91 (6): 2283–2294 (2017).
- 15. Seeley, E. H. and Caprioli, R. M., "MALDI imaging mass spectrometry of human tissue: method challenges and clinical perspectives", *Trends In Biotechnology*, 29 (3): 136–143 (2011).
- 16. Zhang, Y. and Liu, X., "Machine learning techniques for mass spectrometry imaging data analysis and applications", *Bioanalysis*, 10 (8): 519–522 (2018).
- 17. Aichler, M. and Walch, A., "MALDI imaging mass spectrometry: current frontiers and perspectives in pathology research and practice", *Laboratory Investigation*, 95 (4): 422–431 (2015).
- 18. Chaurand, P., Cornett, D. S., Angel, P. M., and Caprioli, R. M., "From Wholebody Sections Down to Cellular Level, Multiscale Imaging of Phospholipids by MALDI Mass Spectrometry", *Molecular & Cellular Proteomics*, 10 (2): O110.004259 (2011).
- 19. Veselkov, K. A., Mirnezami, R., Strittmatter, N., Goldin, R. D., Kinross, J., Speller, A. V. M., Abramov, T., Jones, E. A., Darzi, A., Holmes, E., Nicholson, J. K., and Takats, Z., "Chemo-informatic strategy for imaging mass spectrometry-based hyperspectral profiling of lipid signatures in colorectal cancer", *Proceedings Of The National Academy Of Sciences*, 111 (3): 1216– 1221 (2014).
- 20. Geoghegan, K. F. and Kelly, M. A., "Biochemical applications of mass spectrometry in pharmaceutical drug discovery", *Mass Spectrometry Reviews*, 24 (3): 347–366 (2005).
- 21. Prideaux, B. and Stoeckli, M., "Mass spectrometry imaging for drug distribution studies", *Journal Of Proteomics*, 75 (16): 4999–5013 (2012).
- 22. Vegvari, A., "Drug localizations in tissue by mass spectrometry imaging", *Biomarkers In Medicine*, 9 (9): 869–876 (2015).
- 23. Pozebon, D., Scheffler, G. L., and Dressler, V. L., "Recent applications of laser ablation inductively coupled plasma mass spectrometry (LA-ICP-MS) for biological sample analysis: A follow-up review", *Journal Of Analytical Atomic Spectrometry*, 32 (5): 890–919 (2017).
- 24. López-Fernández, H., de S. Pessôa, G., Arruda, M. A. Z., Capelo-Martínez, J. L., Fdez-Riverola, F., Glez-Peña, D., and Reboiro-Jato, M., "LA-iMageS: a software for elemental distribution bioimaging using LA–ICP–MS data", *Journal Of Cheminformatics*, 8 (1): 65 (2016).
- 25. Weiskirchen, R., Weiskirchen, S., Kim, P., and Winkler, R., "Software solutions for evaluation and visualization of laser ablation inductively coupled plasma mass spectrometry imaging (LA-ICP-MSI) data: a short overview", *Journal Of Cheminformatics*, 11 (16): 1–21 (2019).
- 26. Römpp, A. and Spengler, B., "Mass spectrometry imaging with high resolution in mass and space.", *Histochemistry And Cell Biology*, 139 (6): 759–83 (2013).
- 27. Oetjen, J., Veselkov, K., Watrous, J., McKenzie, J. S., Becker, M., Hauberg-Lotte, L., Kobarg, J. H., Strittmatter, N., Mróz, A. K., Hoffmann, F., Trede, D., Palmer, A., Schiffler, S., Steinhorst, K., Aichler, M., Goldin, R., Guntinas-Lichius, O., von Eggeling, F., Thiele, H., Maedler, K., Walch, A., Maass, P., Dorrestein, P. C., Takats, Z., and Alexandrov, T., "Benchmark datasets for 3D MALDI- and DESI-imaging mass spectrometry", *GigaScience*, 4 (1): 20 (2015).
- 28. Xie, I. and Matusiak, K. K., "Metadata", Discover Digital Libraries, *Elsevier*, 129–170 (2016).
- 29. Taylor, A.G., Joudrey, D. N., "The Organization of Information", 3. Ed., (2008).
- 30. Kutucu, H., "Veri Yapıları", Karabük, (2014).
- 31. Römpp, A., Schramm, T., Hester, A., Klinkert, I., Both, J.-P., Heeren, R. M. A., Stöckli, M., and Spengler, B., "ImzML: Imaging Mass Spectrometry Markup Language: A Common Data Format for Mass Spectrometry Imaging", Methods in Molecular Biology (Clifton, N.J.), 205–224 (2011).
- 32. Raman, K., "Mastering Python Data Visualization", *Packt*, 26–54 (2015).
- 33. Internet: NumPy Developers, "NumPy", **https://numpy.org/** (2021).
- 34. Internet: Matplotlib Visualization with Python, "Matplotlib", **https://matplotlib.org/** (2021).
- 35. Internet: Pandas Library, "Pandas", **https://pandas.pydata.org/** (2021).

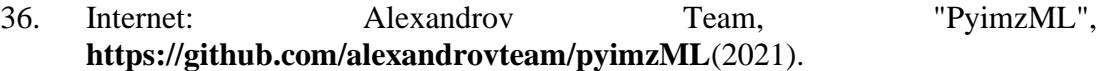

- 37. Tang, F., Chen, Y., Li, T.-G., He, J.-M., Abliz, Z., Huang, G., and Wang, X.- H., "A quick and effective multivariate statistical strategy for imaging mass spectrometry", *Chinese Chemical Letters*, 25 (10): 1331–1335 (2014).
- 38. Galli, M., Zoppis, I., De Sio, G., Chinello, C., Pagni, F., Magni, F., and Mauri, G., "A Support Vector Machine Classification of Thyroid Bioptic Specimens Using MALDI-MSI Data", *Advances In Bioinformatics*, 2016: 1–7 (2016).
- 39. Basu, S. S., Regan, M. S., Randall, E. C., Abdelmoula, W. M., Clark, A. R., Gimenez-Cassina Lopez, B., Cornett, D. S., Haase, A., Santagata, S., and Agar, N. Y. R., "Rapid MALDI mass spectrometry imaging for surgical pathology", *Npj Precision Oncology*, 3 (1): 17 (2019).
- 40. Seeley, E. H. and Caprioli, R. M., "Molecular imaging of proteins in tissues by mass spectrometry", *Proceedings Of The National Academy Of Sciences*, 105 (47): 18126–18131 (2008).
- 41. Alexandrov, T., Becker, M., Guntinas-Lichius, O., Ernst, G., and von Eggeling, F., "MALDI-imaging segmentation is a powerful tool for spatial functional proteomic analysis of human larynx carcinoma", *Journal Of Cancer Research And Clinical Oncology*, 139 (1): 85–95 (2013).
- 42. Addie, R. D., Balluff, B., Bovée, J. V. M. G., Morreau, H., and McDonnell, L. A., "Current State and Future Challenges of Mass Spectrometry Imaging for Clinical Research", *Analytical Chemistry*, 87 (13): 6426–6433 (2015).
- 43. Verbeeck, N., Caprioli, R. M., and Van de Plas, R., "Unsupervised machine learning for exploratory data analysis in imaging mass spectrometry", *Mass Spectrometry Reviews*, 39 (3): 245–291 (2020).
- 44. Internet: Choosing Colormaps in Matplotlib, "Matplotlib", **https://matplotlib.org/stable/tutorials/colors/colormaps.html** (2021).

## <span id="page-54-0"></span>**ÖZGEÇMİŞ**

Betül KARABUDAK ilkokulu 2009 yılında Safranbolu Ünsal Tülbentçi İlköğretim Okulu'nda tamamladı. Lise eğitimini 2013 yılında Karabük Anadolu Öğretmen Lisesi'nde tamamladı. Lisans eğitimine 2014 yılında Karabük Üniversitesi Mühendislik Fakültesi Tıp Mühendisliği Bölümü'nde başladı ve 2018 yılında Onur öğrencisi olarak tamamladı. 2017 yılında lisans eğitimine devam ederken Karabük Üniversitesi Sağlık Hizmetleri Meslek Yüksekokulu Fizyoterapi Programı'na başladı ve 2018 yılında Yüksek onur öğrencisi olarak tamamladı. Yüksek Lisans eğitimini Karabük Üniversitesi Lisansüstü Eğitim Enstitüsü Biyomedikal Mühendisliği Anabilim Dalı'nda "Kütle Spektrometresi Temelli Görüntüleme İçin Yeni Bir Veri İşleme Yazılımının Geliştirilmesi" adlı tezini savunarak tamamladı.